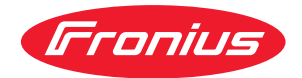

# Operating Instructions

**LocalNet Gateway RS422**

**DE** Bedienungsanleitung

**EN** Operating Instructions

42,0410,1252 004-28082023

### **Inhaltsverzeichnis**

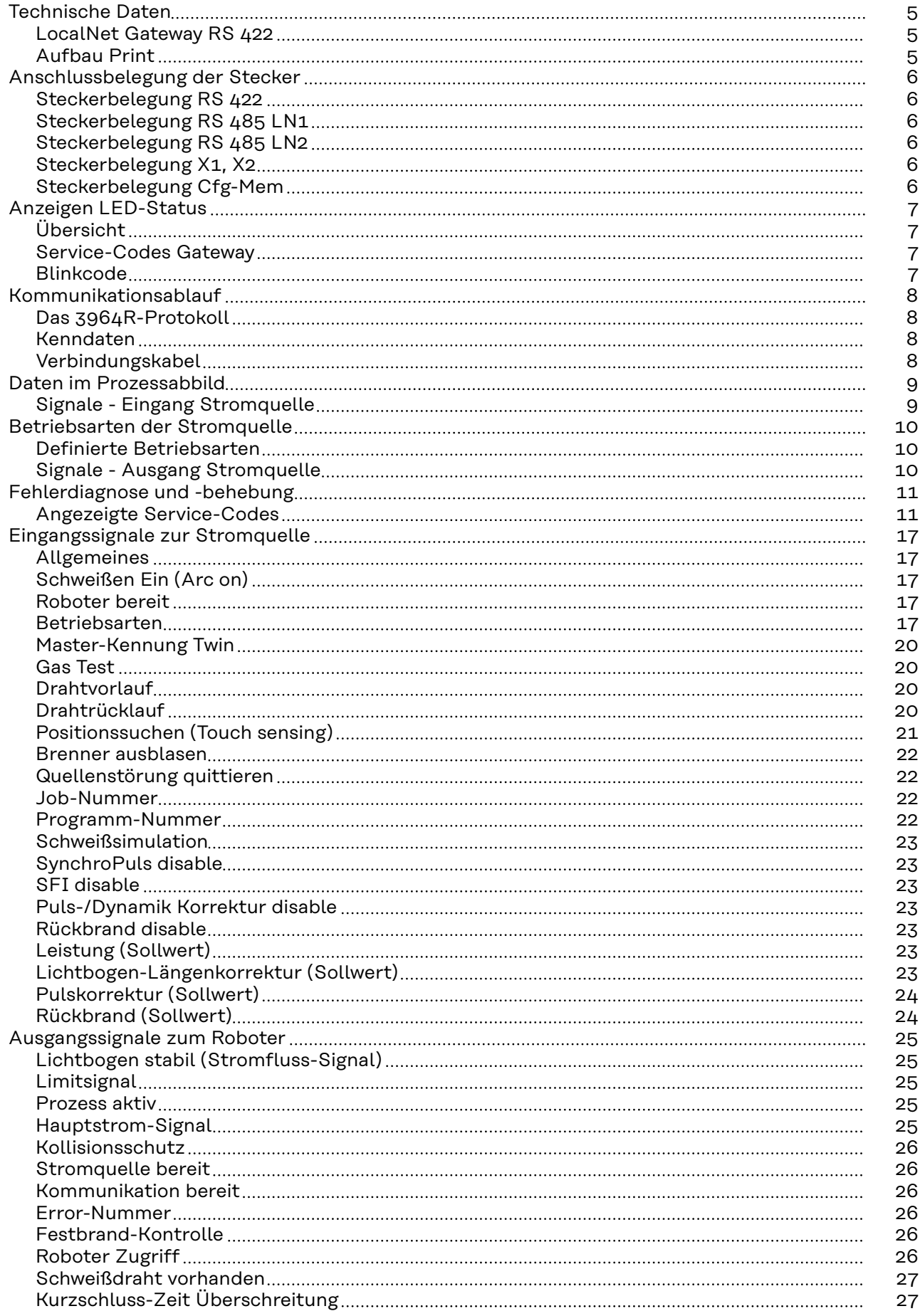

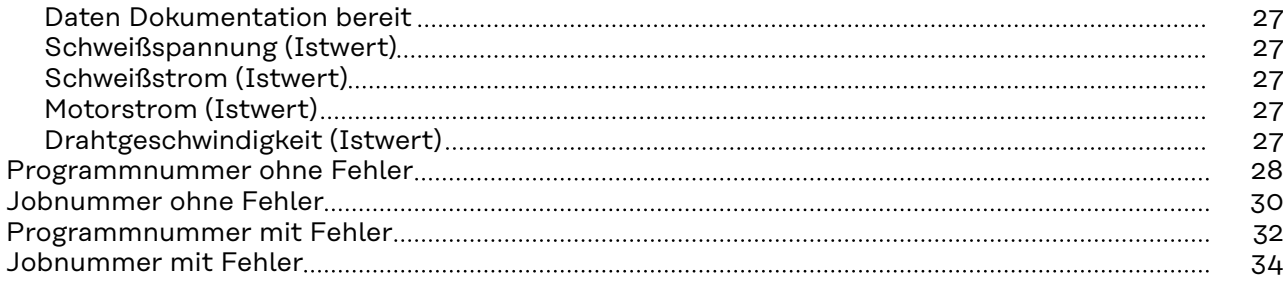

### <span id="page-4-0"></span>**Technische Daten**

#### **LocalNet Gateway RS 422**

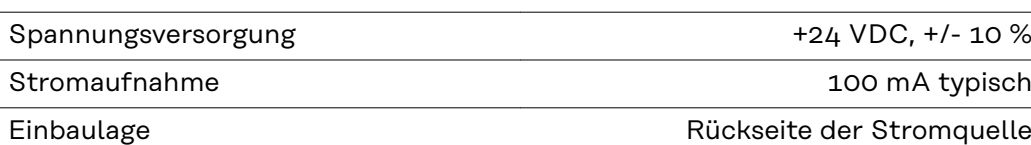

#### **Aufbau Print**

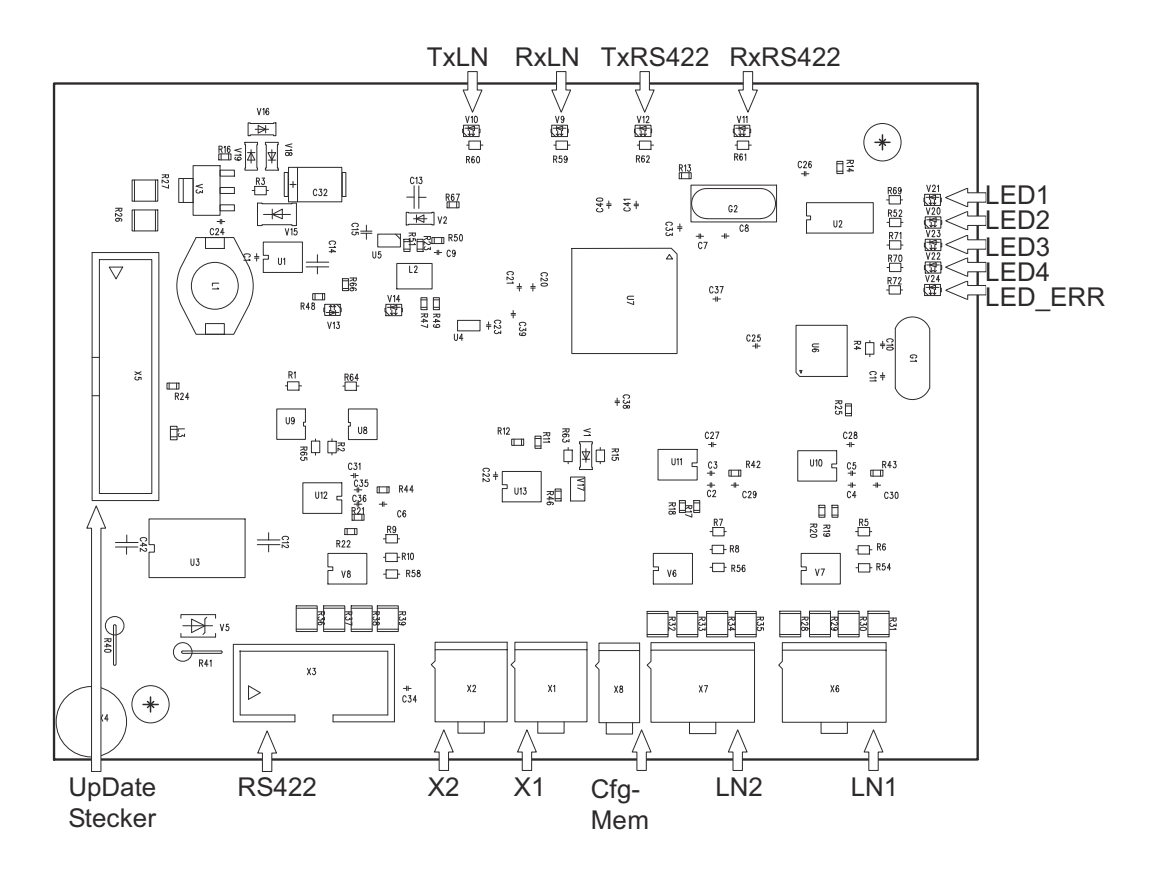

### <span id="page-5-0"></span>**Anschlussbelegung der Stecker**

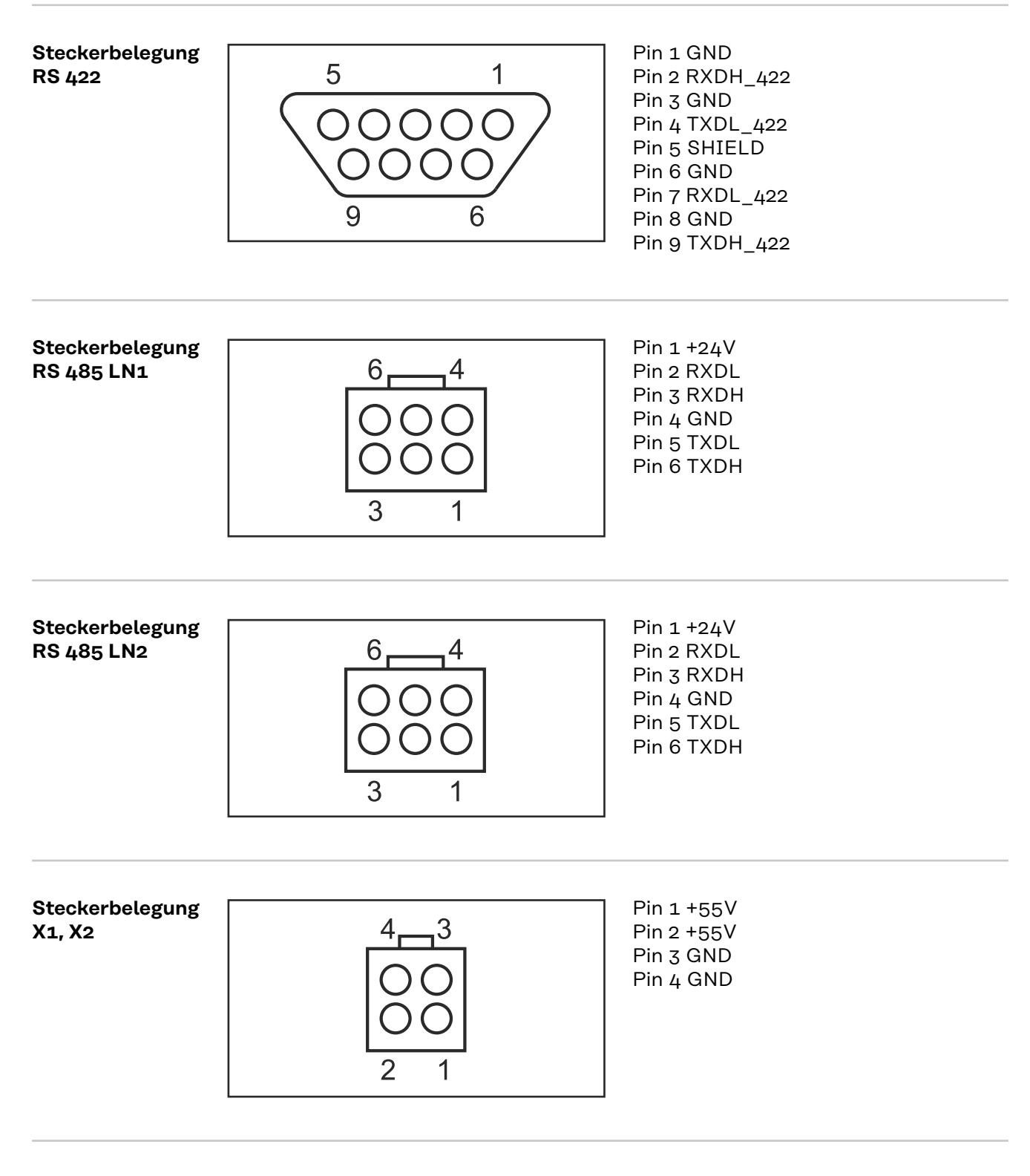

**Steckerbelegung Cfg-Mem**

Pin 1 GND Pin 2 DATA

### <span id="page-6-0"></span>**Anzeigen LED-Status**

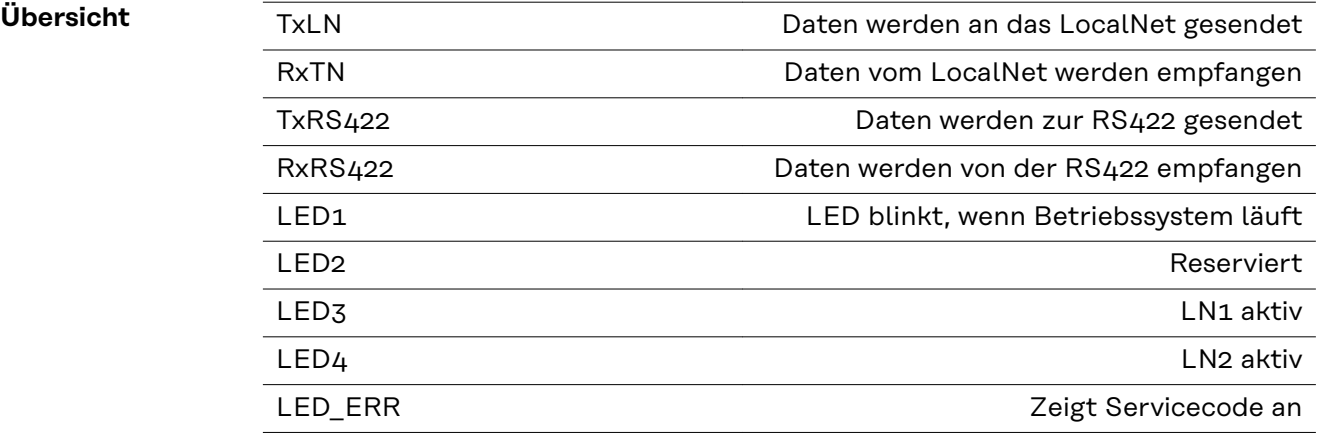

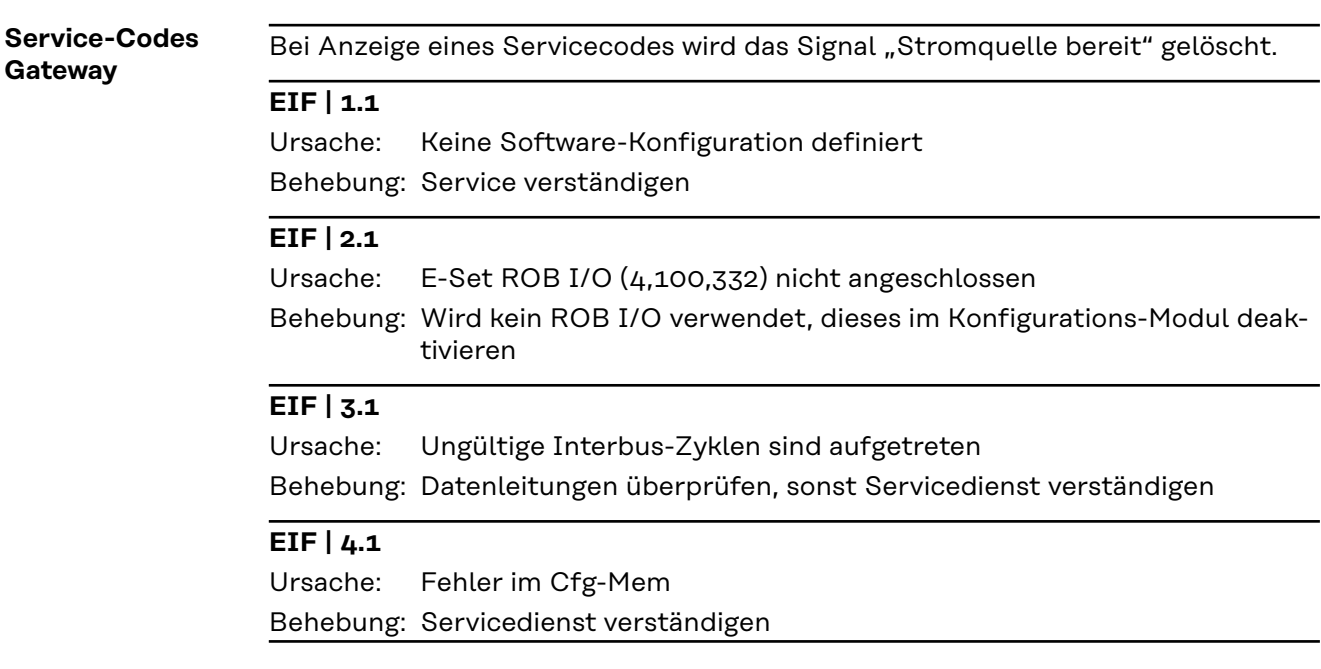

Blinkcode Die Anzeige von Servicecodes über die "LED-ERR" läuft folgendermaßen ab:

- Schnelles Blinken .... Start der Anzeige
- Erste langsame Blinksequenz .... Code
- Zweite langsame Blinksequenz .... Argument

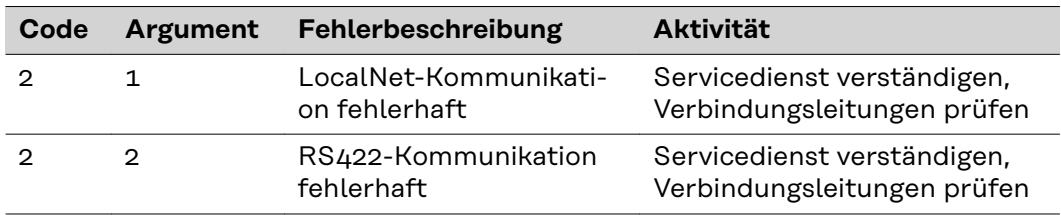

### <span id="page-7-0"></span>**Kommunikationsablauf**

#### **Das 3964R-Pro-**Das LocalNet Gateway RS 422 arbeitet mit dem 3964R-Protokoll. Dieses sorgt für die Datenübertragung zwischen zwei seriellen Geräten. Um Initialisierungskonflikte zu vermeiden, erhält eines der beiden Geräte hohe Priorität und das andere Gerät eine niedrige Priorität.

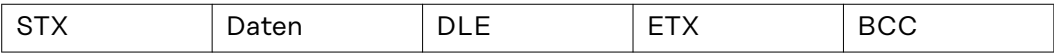

#### Protokollfestlegung

- Eine Datenblockung ist nicht vorgesehen
- Die Netto-Datenlänge ist auf 236 Bytes pro Telegramm beschränkt
- Die Kommunikation läuft immer zwischen Kommunikationspartnern mit unterschiedlicher Priorität ab
- Ein Kommunikationspartner hat hohe Priorität, der andere niedrige Priorität

**WICHTIG!** Das Gateway arbeitet immer mit "Even Parity", wie es die Spezifikation vorschreibt.

**tokoll**

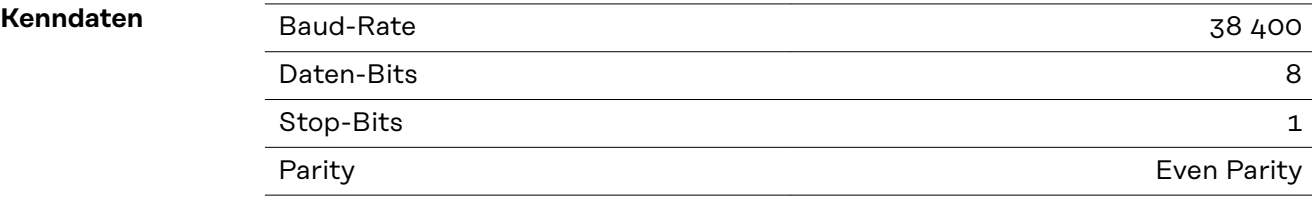

#### **Verbindungskabel**

- Kommunikationsleitungen verdrillt
- Maximale Leitungslänge laut Spezifikation RS 422
- Schirm muss ausgeführt werden

#### Das Verbindungskabel ist wie folgt ausgeführt:

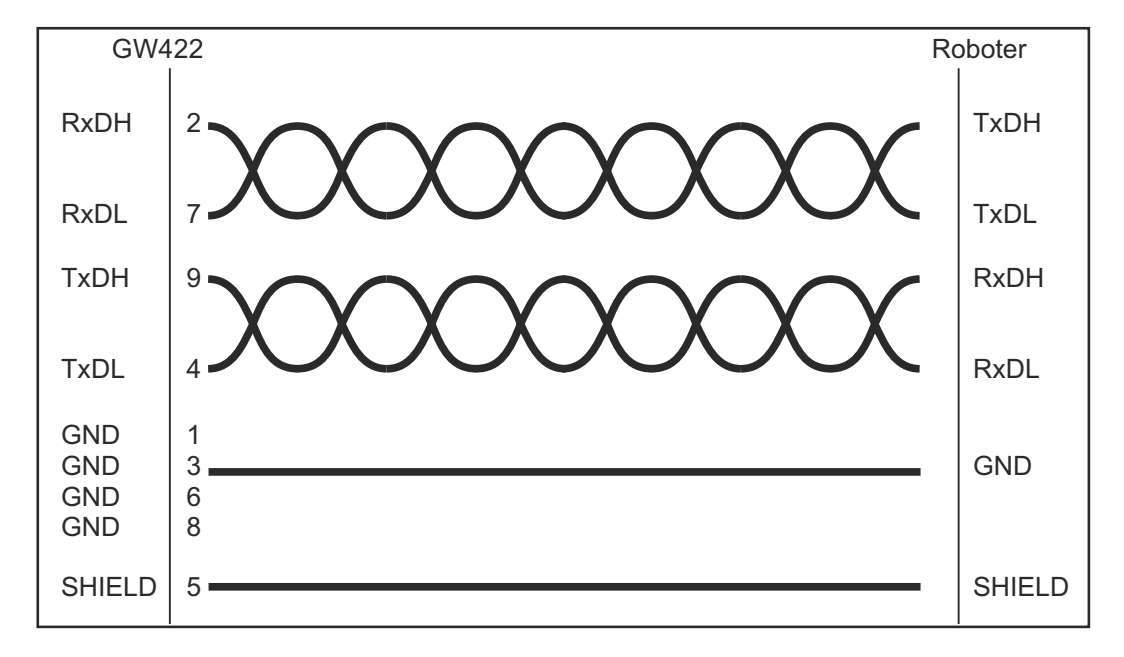

### <span id="page-8-0"></span>**Daten im Prozessabbild**

#### **Signale - Eingang Stromquelle**

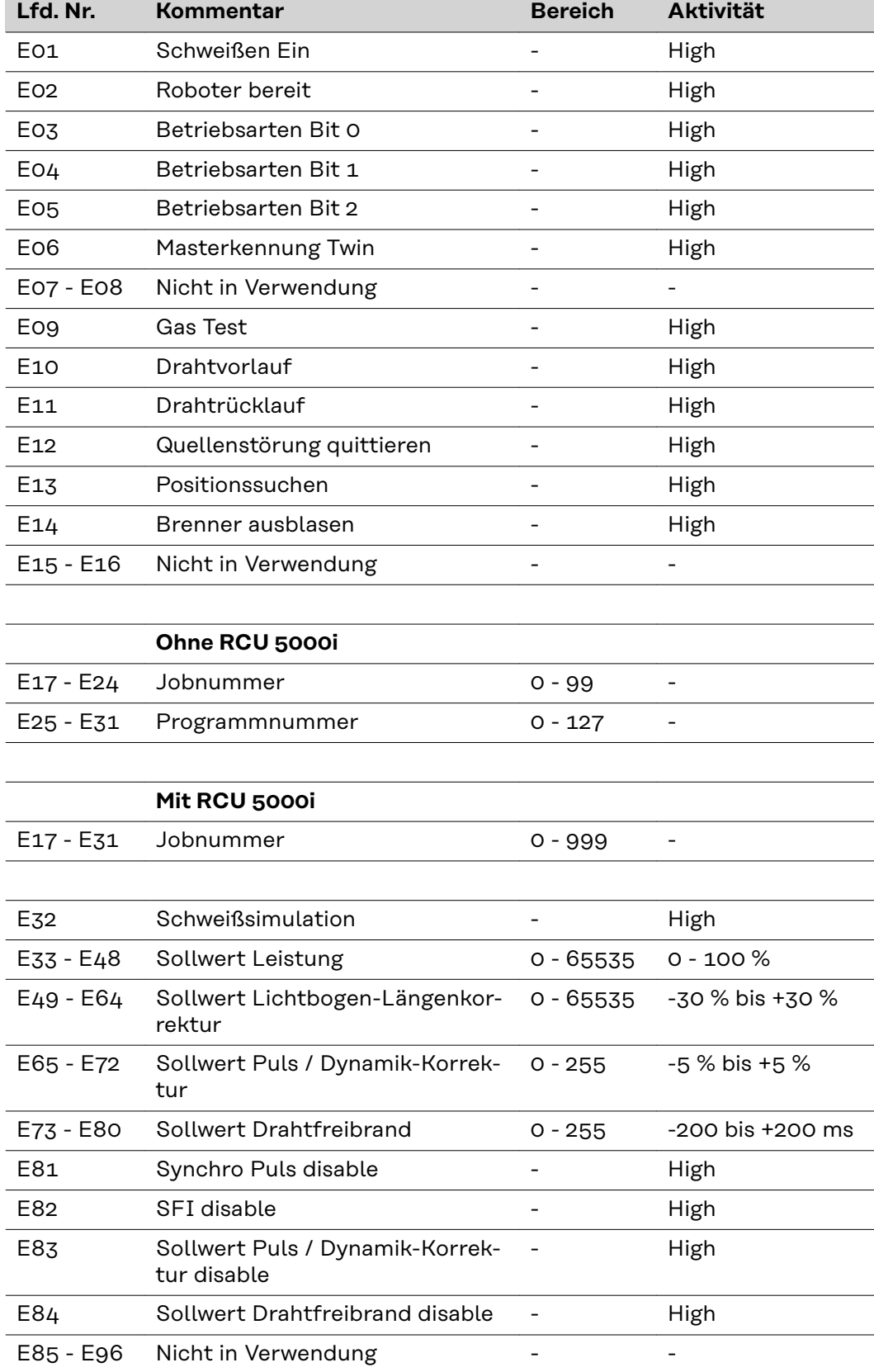

### <span id="page-9-0"></span>**Betriebsarten der Stromquelle**

#### **Definierte Betriebsarten**

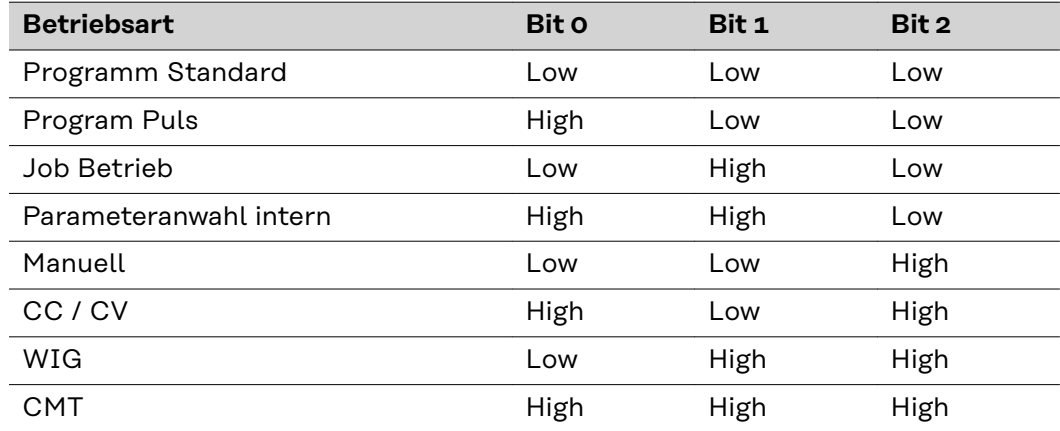

**Signale - Ausgang Stromquelle**

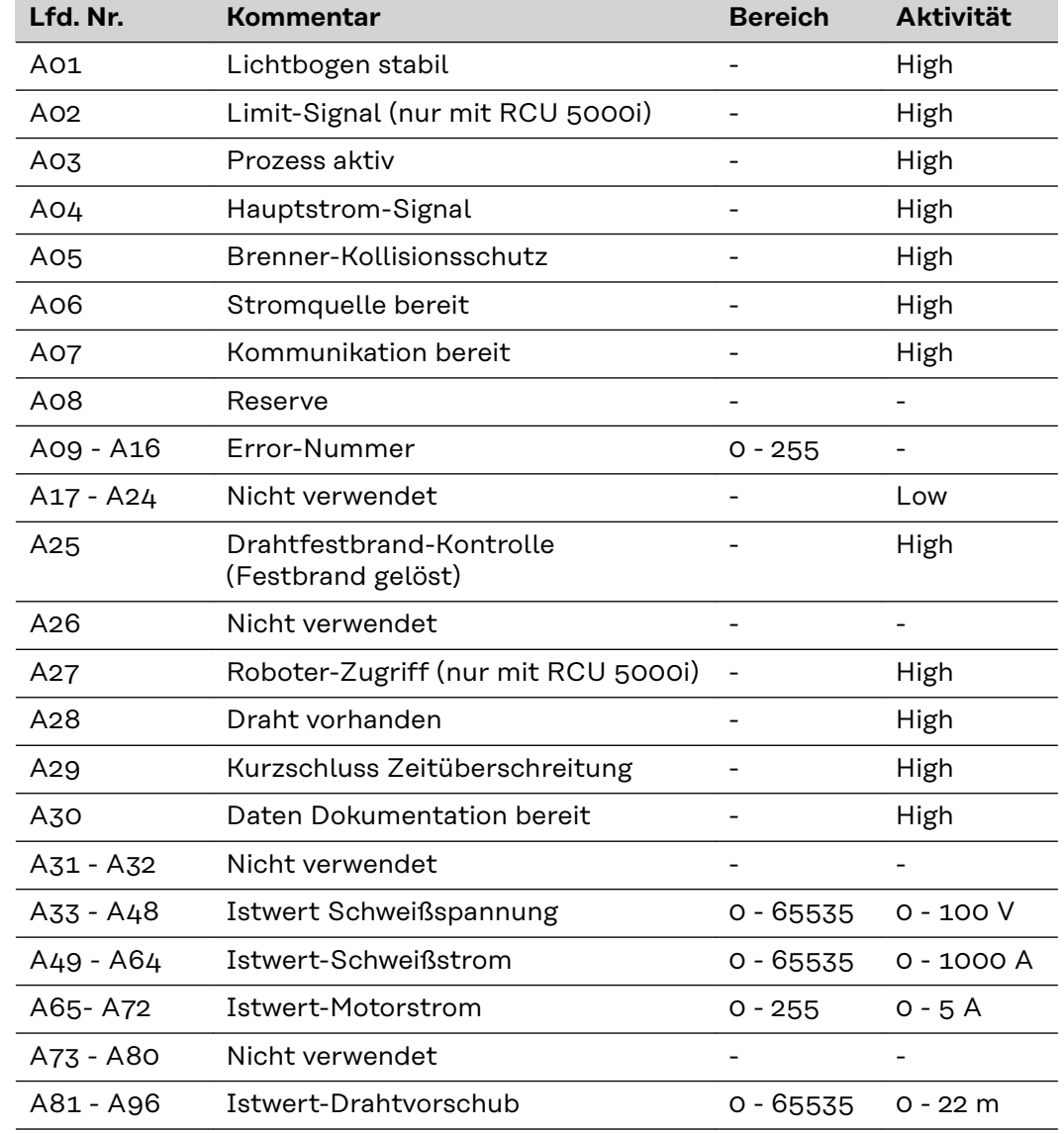

### <span id="page-10-0"></span>**Fehlerdiagnose und -behebung**

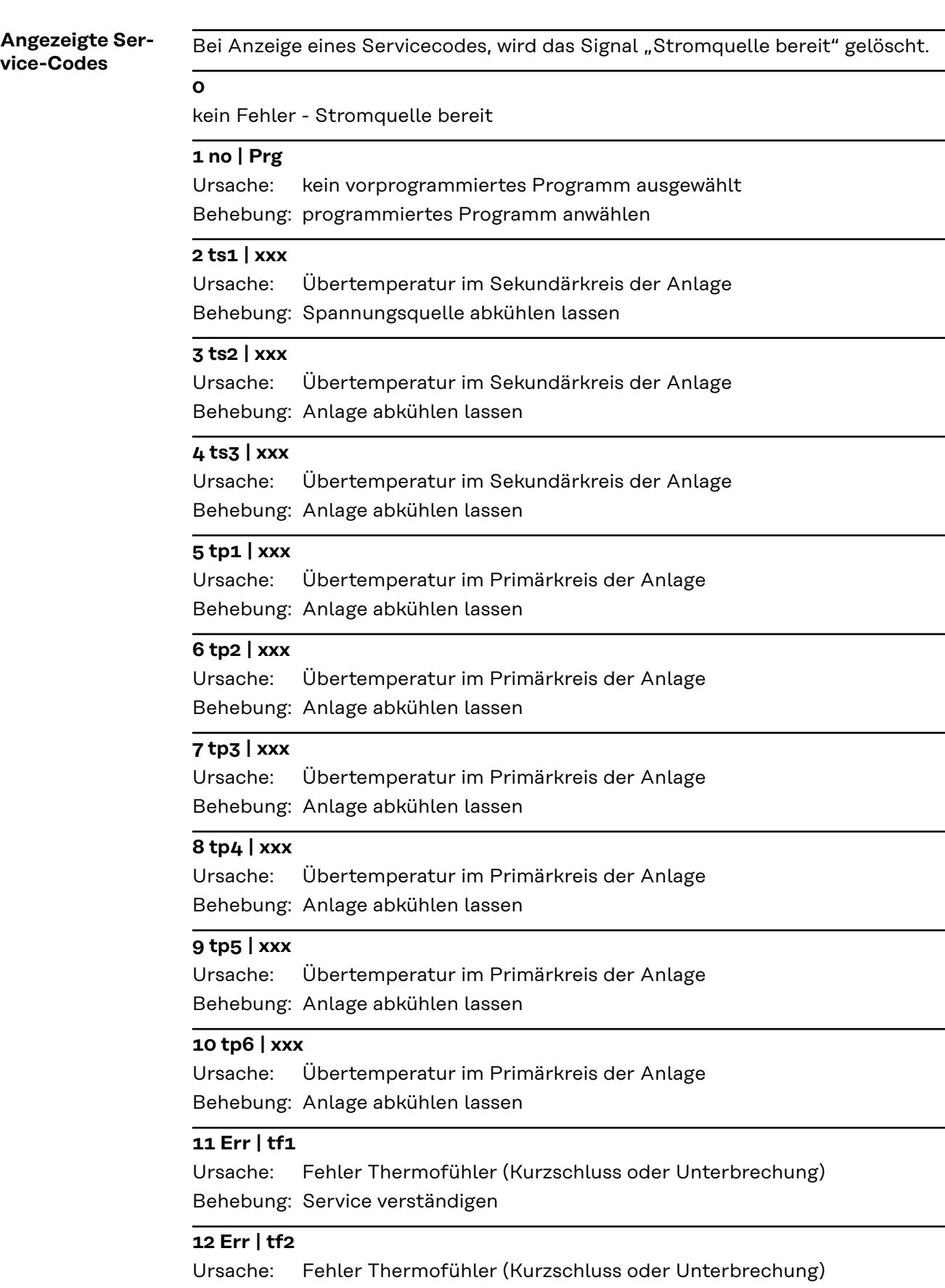

Behebung: Service verständigen

#### **13 Err | tf3**

Fehler Thermofühler (Kurzschluss oder Unterbrechung) Behebung: Service verständigen Ursache:

#### **14 Err | tf4**

Fehler Thermofühler (Kurzschluss oder Unterbrechung) Behebung: Service verständigen Ursache:

#### **15 Err | tf5**

Ursache: Fehler Thermofühler (Kurzschluss oder Unterbrechung) Behebung: Service verständigen

#### **16 Err | tf6**

Fehler Thermofühler (Kurzschluss oder Unterbrechung) Behebung: Service verständigen Ursache:

#### **17 DSP | E05**

Ursache: Fehler DSP Behebung: Service verständigen

#### **18 Err | bPS**

Ursache: Fehler DSP Behebung: Service verständigen

#### **19 Err | IP**

Ursache: Fehler DSP Behebung: Service verständigen

#### **20 DSP | Axx**

Ursache: Fehler DSP Behebung: Service verständigen

#### **21 DSP | Exx**

Ursache: Fehler DSP Behebung: Service verständigen

#### **22 Err | EPF**

Ursache: Fehler HOST Behebung: Service verständigen

#### **23 Err | 23.X**

Ursache: Fehler HOST Behebung: Service verständigen

#### **24 Err | 24.X**

Fehler HOST Behebung: Service verständigen Ursache:

#### **25 Err | 25.X**

Ursache: Fehler HOST Behebung: Service verständigen

#### **26 Err | 26.X**

Ursache: Fehler HOST Behebung: Service verständigen

#### **27 Err | 27.X**

Ursache: Fehler HOST Behebung: Service verständigen

#### **29 DSP | Cxx**

Ursache: Fehler DSP Behebung: Service verständigen

#### **30 Efd | xx.y**

Ursache: Fehler im Draht-Fördersystem (xx und y -> Errorliste SR40) Behebung: Draht-Fördersystem kontrollieren

#### **31 Efd | 31.x**

Ursache: Fehler Host Behebung: Service verständigen

#### **32 EcF | xxx**

Ursache: Fehler Host Behebung: Service verständigen

#### **33 tSt | xxx**

Ursache: Übertemperatur im Steuerkreis Behebung: Anlage abkühlen lassen

#### **34 Err | tf7**

Ursache: Fehler Thermofühler (Kurzschluss oder Unterbrechung) Behebung: Service verständigen

#### **35 DSP | Sy**

Ursache: Fehler DSP Behebung: Service verständigen

#### **36 DSP | nSy**

Ursache: Fehler DSP Behebung: Service verständigen

#### **37 US | POL**

Ursache: Fehler HOST Behebung: Service verständigen

#### **38 -St | op-**

Ursache: Roboter nicht bereit

Behebung: Signal "Roboter bereit" setzen und "Quellenstörung quittieren" setzen

#### **39 No | H2O**

Ursache: Strömungswächter Behebung: Kühlgerät prüfen

#### **40 Err | Lic**

Ursache: Lizenzschlüssel fehlerhaft Behebung: Lizenzschlüssel prüfen

#### **49 Err | 049**

Phasenausfall Behebung: Netzabsicherung, Netzzuleitung und Netzstecker prüfen Ursache:

#### **50 Err | 050**

Symmetriefehler Zwischenkreis Behebung: Service verständigen Ursache:

#### **51 Err | 051**

Netz-Unterspannung: Netzspannung hat den Toleranzbereich (+/-15%) unterschritten Ursache:

Behebung: Netzspannung kontrollieren

#### **52 Err | 052**

Netz-Unterspannung: Netzspannung hat den Toleranzbereich (+/-15%) unterschritten Ursache:

Behebung: Netzspannung kontrollieren

#### **53 Err | 053**

Erdschluss-Fehler Behebung: Erdschluss auflösen Ursache:

#### **54 Err | 054**

Drahtfestbrand-Kontrolle Behebung: Draht-Kurzschluss lösen Ursache:

#### **55 No | IGn**

Fehler "Ignition Time-Out": Innerhalb der eingestellten Drahtlänge erfolgte keine Zündung Ursache:

Behebung: Drahtvorschub prüfen

#### **56 Err | 056**

Fehler "Drahtende": Kein Draht mehr vorhanden (nur bei vorhandenem Drahtsensor) Ursache:

Behebung: Neue Drahtrolle einlegen

#### **57 No | GAS**

Fehler "Gasströmung": Innerhalb einer Sekunde nach Beginn der Gas-Vorströmzeit erfolgte keine Gasströmung Ursache:

Behebung: Gasversorgung prüfen

#### **58 No | Arc**

Fehler "Lichtbogen-Abrissüberwachung": Nach dem Abriss des Lichtbogens, kommt innerhalb der für den Parameter "Arc" (Setup-Menü 2nd) eingestellten Zeitspanne kein Lichtbogen zustande Ursache:

Behebung: Neu zünden

#### **59 Err | 059**

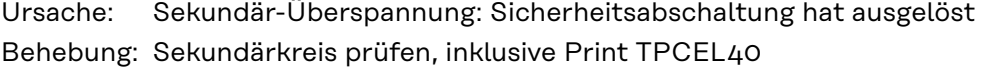

#### **60 Err | 060**

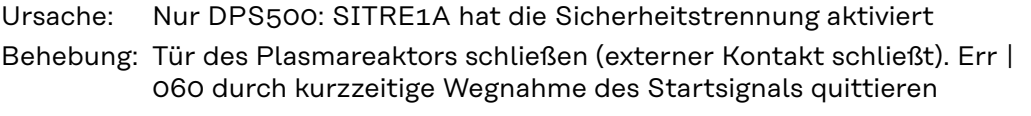

#### **61 Err | Arc**

Nur DPS500: Digitaler Signalprozessor (DSP) erkannte die Bildung mehrerer unerwünschter Lichtbögen in kurzer Folge. Ursache:

Behebung: "Err | Arc" durch kurzzeitige Wegnahme des Startsignals quittieren

#### **62 Err | 062**

Ursache: TP 08: Übertemperatur Behebung: Abkühlphase abwarten

#### **63 EIF | xxx**

Fehler im Interface Behebung: Genauere Informationen befinden sich im Kapitel "Anzeigen LED-Status", Abschnitt "ServiceCodes Gateway" Ursache:

#### **64 Err | tf8**

Thermofühler Kühlgerät defekt Behebung: Service verständigen Ursache:

#### **65 hot | H2O**

Übertemperatur im Kühlsystem Ursache: Behebung: Abkühlphase abwarten

#### **66 TJo | xxx**

Übertemperatur JobMaster (xxx steht für die Temperaturanzeige) Behebung: Anlage abkühlen lassen Ursache:

#### **67 Err | tJo**

Thermofühler JobMaster defekt Behebung: Service verständigen Ursache:

#### **68 Err | 068**

Sekundär-Sicherheitsabschaltung Behebung: Service verständigen Ursache:

#### **69 Err | 069**

Ursache: Illegaler Wechsel der Betriebsart während des Schweißens Behebung: Neu zünden

#### **70 Err | 70.x**

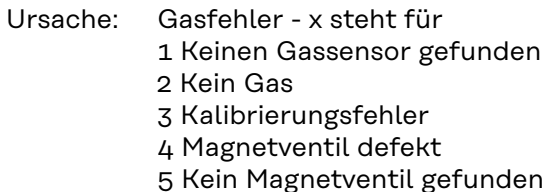

Behebung: Gasversorgung prüfen

#### **71 Err | 71.x**

Limitfehler - x steht für Ursache:

- 1 Stromlimit-Überschreitung
- 2 Stromlimit-Unterschreitung
- 3 Spannugslimit-Überschreitung
- 4 Spannugslimit-Unterschreitung

### **72 Err | Cfg**

Ursache: Konfigurationsänderung (Summenstrom oder Twin)

Behebung: LHSB-Verbindung prüfen

### **73 NoH | ost**

Es wurde kein Hostrechner gefunden Ursache:

Behebung: Verbindung zur Stromquelle und deren Softwareversion prüfen

#### **75 Err | 75.x**

MMArc-Fehler (nur BIAS200), X steht für 1 Nullabgleich-Error 2 Daten für LN\_CFGMEMS defekt 3 Daten für LN\_GETDEVICEVERSION defekt Ursache:

Behebung: Service verständigen

#### **100 Und | Opc**

Fehler HOST Behebung: Service verständigen Ursache:

#### **101 Pt | FIt**

Ursache: Fehler HOST Behebung: Service verständigen

#### **102 III | Opa**

Ursache: Fehler HOST Behebung: Service verständigen

#### **103 III | Ina**

Fehler HOST Behebung: Service verständigen Ursache:

#### **104 III | Bus**

Fehler HOST Behebung: Service verständigen Ursache:

#### **105 Err | 105**

Fehler HOST Behebung: Service verständigen Ursache:

#### **106 STK | OVL**

Ursache: Fehler HOST Behebung: Service verständigen

#### **107 STK | UVL**

Fehler HOST Behebung: Service verständigen Ursache:

#### **108 Err | Dog**

Fehler HOST Behebung: Service verständigen Ursache:

#### **109 ASS | Ert**

Ursache: Fehler HOST Behebung: Service verständigen

#### **110 Edg | 1**

Ursache: Fehler HOST Behebung: Service verständigen

#### **150**

Stromquelle ausgeschaltet oder keine Netzspannung Behebung: Stromquelle einschalten und Netzspannung kontrollieren Ursache:

# <span id="page-16-0"></span>**Eingangssignale zur Stromquelle**

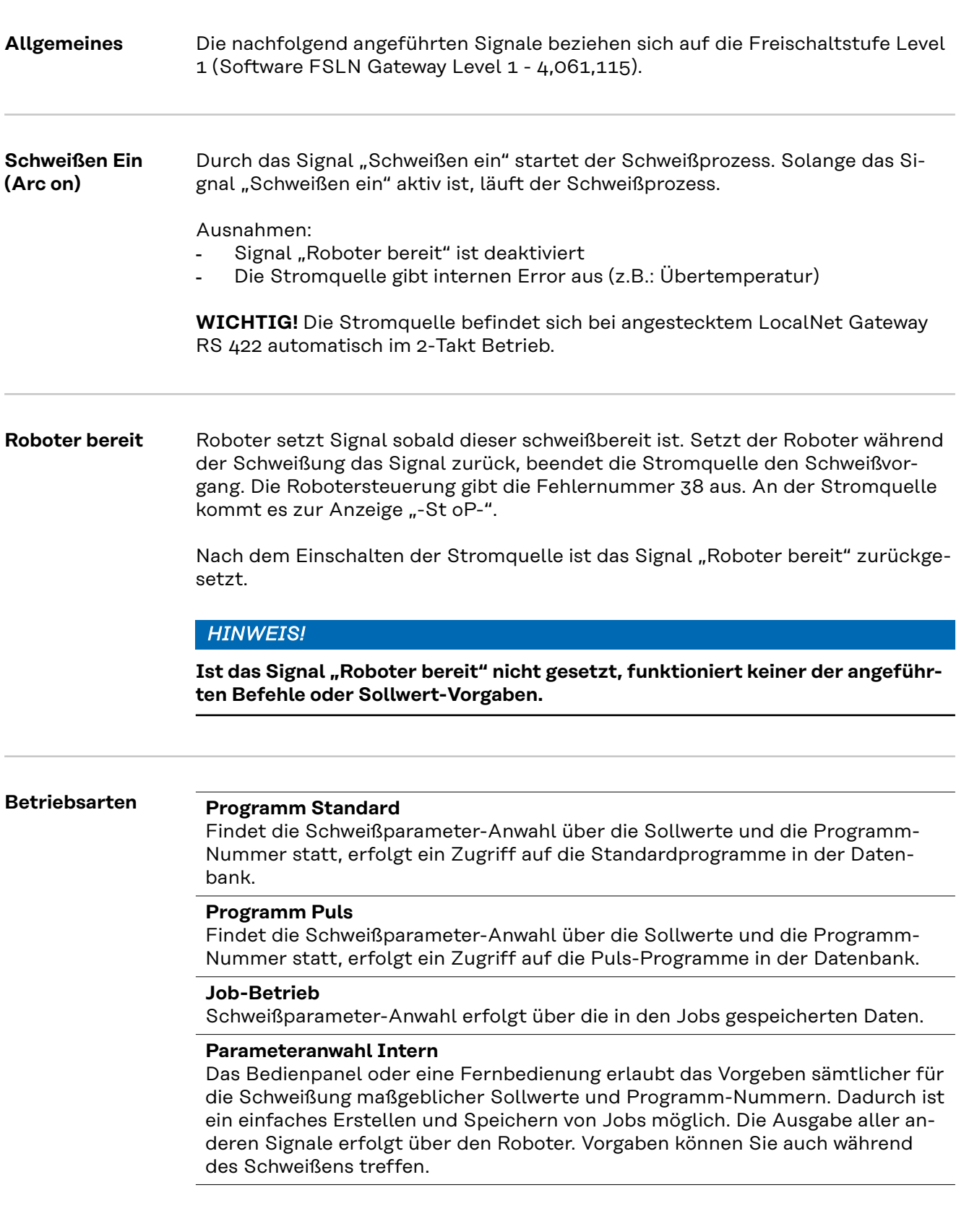

#### **Manuell**

Bei aktivierter Betriebsart "Manuell" ist ein unabhängiges Einstellen der Parameter "Drahtgeschwindigkeit" und "Schweißspannung" möglich.

In allen anderen Betriebsarten erfolgt ein Berechnen der Werte für die Parameter "Drahtgeschwindigkeit" und "Schweißspannung" aus dem Eingangssignal für den Sollwert "Schweißleistung".

In der Betriebsart "Manuell" stellen Sie die Parameter "Drahtgeschwindigkeit" und "Schweißspannung" wie folgt ein:

- Ansteuerung des Parameters "Drahtgeschwindigkeit" über das Eingangssignal "Sollwert Schweißleistung"
- Ansteuerung des Parameters "Schweißspannung" über das analoge Eingangssignal "Sollwert Lichtbogen-Korrektur"

#### *HINWEIS!*

In der Betriebsart "Manuell" steht für das Eingangssignal Sollwert Lichtbogen-**Korrektur" (0 - 10 V) folgender Einstellbereich Schweißspannung zur Verfügung:**

- ▶ TPS 4000 / 5000... 0 10 V entsprechen 10 40 V Schweißspannung
- TPS 2700... 0 10 V entsprechen 10 34 V Schweißspannung
- Ansteuerung des Parameters "Dynamik" über das analoge Eingangssignal "Puls- / Dynamikkorrektur"

#### **CC / CV (Konstantstrom / Konstantspannung; ROB 5000)**

Die Betriebsart "CC / CV" (Konstantstrom / Konstantspannung) wird als Option angeboten.

Systemvoraussetzungen:

- Software-Version 2.85.1 (Stromquelle)
- Software-Version 1.50.38 (Drahtvorschub)

Ein Betrieb der Stromquelle wahlweise mit konstanter Schweißspannung oder konstantem Schweißstrom wird ermöglicht.

Für das linke Display können mit der Taste "Parameteranwahl" nur mehr der Schweißstrom, die Drahtgeschwindigkeit und mit der F2-Taste die Stromaufnahme des Drahtantriebes angewählt werden.

Für das rechte Display kann mit der Taste "Parameteranwahl" nur mehr der Parameter "Schweißspannung" angewählt werden.

Außerdem sind folgende Parameter nicht mehr anwählbar:

- Verfahren mit der Taste "Verfahren"
- Betriebsarten mittels Taste "Betriebsarten"
- Materialart mittels Taste "Materialart"
- Drahtdurchmesser mittels Taste "Drahtdurchmesser"

Verfügbare Eingangssignale :

#### *HINWEIS!*

Bei angewählter Betriebsart "CC / CV" stehen nachfolgend aufgelistete Ein**gangssignale zur Verfügung. Die Eingangssignale nehmen gegenüber den übrigen Betriebsarten geänderte Funktionen an.**

**DE**

Analoges Eingangssignal "Sollwert Schweißleistung" Vorgabe des Schweißstromes

Analoges Eingangssignal "Lichtbogen-Korrektur" Vorgabe der Drahtgeschwindigkeit

Analoges Eingangssignal "Puls-/Dynamikkorrektur" Vorgabe der Schweißspannung

Digitales Eingangssignal "Schweißen ein" (Arc on) Start des Schweißstromes Solange das Signal gesetzt bleibt, ist der Schweißstrom aktiv

Digitales Eingangssignal "Drahtvorlauf" (Wire feed) Start der Drahtförderung mit der vorgegebenen Drahtgeschwindigkeit Solange das Signal gesetzt bleibt, ist die Drahtförderung aktiv

Digitales Eingangssignal "Drahtrücklauf" (Wire retract) Start eines Drahtrückzuges mit der vorgegebenen Drahtgeschwindigkeit Solange das Signal gesetzt bleibt, ist der Drahtrückzug aktiv

Digitales Eingangssignal "Roboter ready" bleibt unverändert

Digitales Eingangssignal "Gas Test" bleibt unverändert

WICHTIG! Mit dem Eingangssignal "Schweißen ein" wird nur der Schweißstrom gestartet, nicht aber die Drahtförderung und das Gas-Magnetventil.

#### **Vorgabe eines Sollwertes für den Schweißstrom:**

- Mittels Eingangssignal "Roboter ready" und "Quellenstörung quittieren" die Schweißbereitschaft der Stromquelle herstellen
- Mittels Eingangssignal "Schweißleistung (Sollwert)" den gewünschten Schweißstrom vorgeben
- Mittels Eingangssignal "Puls-/Dynamikkorrektur" einen Wert vorgeben, welcher die Schweißspannung begrenzt

**WICHTIG!** Wird keine spezielle Begrenzung des Schweißspannung gewünscht, mittels Eingangssignal "Lichtbogen-Länge" den größtmöglichen Schweißspannung einstellen. Würde ein höherer als der eingestellte Schweißspannnung auftreten, kann die angewählte Schweißstrom nicht eingehalten werden.

#### **Vorgabe eines Sollwertes für die Schweißspannung:**

- Mittels Eingangssignal "Roboter ready" und "Quellenstörung quittieren" die Schweißbereitschaft der Stromquelle herstellen
- Mittels Eingangssignal "Puls-/Dynamikkorrektur (Sollwert)" die gewünschte Schweißspannung vorgeben
- Mittels Eingangssignal "Schweißleistung (Sollwert)" einen Wert vorgeben, auf welchen der Schweißstrom begrenzt werden soll.

**WICHTIG!** Wird keine spezielle Begrenzung des Schweißstromes gewünscht, mittels Eingangssignal "Sollwert Schweißleistung" den größtmöglichen Schweißstrom einstellen. Würde ein höherer als der eingestellte Schweißstrom auftreten, kann die angewählte Schweißspannung nicht eingehalten werden.

#### **Vorgabe eines Sollwertes für die Drahtgeschwindigkeit:**

- Mittels Eingangssignal "Lichtbogen-Länge" die gewünschte Drahtgeschwindigkeit einstellen
- Mittels Eingangssignal "Schweißen ein" den Schweißstrom starten
- Mittels Eingangssignal "Drahtvorlauf" die Drahtförderung starten

<span id="page-19-0"></span>**WICHTIG!** Die Vorgabe der Sollwerte kann nur über den Roboter erfolgen, da "Parameteranwahl intern" eine eigene Betriebsart ist.

#### **TIG**

Das Verfahren WIG-Schweißen mit Berührungszünden ist angewählt. Die Schweißstromvorgabe erfolgt mittels analogem Eingangssignal Sollwert "Schweißleistung".

#### **CMT / Sonderprozess**

Das Verfahren CMT-Schweißen / Sonderprozess ist angewählt. Die Schweißstromvorgabe erfolgt mittels analogem Eingangssignal Sollwert "Schweißleistung".

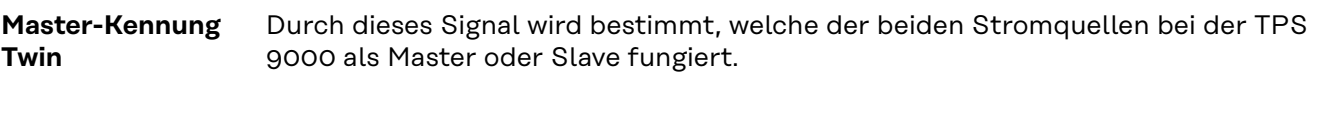

Gas Test **Das Signal "Gas Test" betätigt das Gas-Magnetventil. Es entspricht der Gas-**Prüftaste an der Bedienfront der Stromquelle oder am Drahtvorschub. Dient zum Einstellen der für die Schweißaufgabe benötigten Gasmenge am Druckminderer.

#### **WICHTIG!**

**Während der Schweißung, Steuerung der Gas-Vor und -Nachströmung von der Stromquelle.**

Dieser Befehl braucht daher nicht über die Robotersteuerung erfolgen.

### Drahtvorlauf **WARNUNG! Gefahr durch austretende Drahtelektrode.** Schwere Personenschäden können die Folge sein. ▶ Schweißbrenner so halten, dass die Schweißbrenner-Spitze von Gesicht und Körper weg zeigt. ▶ Eine geeignete Schutzbrille verwenden. Schweißbrenner nicht auf Personen richten. Sicherstellen, dass die Drahtelektrode nur beabsichtigt Kontakt zu elektrisch leitenden Objekten herstellen kann. Das Signal "Drahtvorlauf" bewirkt den Start der Drahtförderung und entspricht der Taste "Drahteinfädeln" an der Bedienfront der Stromquelle oder am Drahtvorschub. Der Draht wird strom- und gaslos in das Schlauchpaket eingefädelt. **Drahtrücklauf** Das Signal "Drahtrücklauf" bewirkt das manuelle Zurückziehen der Drahtelektrode. Sie können das Signal "Drahtrücklauf" verwenden, um die Drahtelektrode aus dem Brenner auszufädeln, oder um eine bestimmte Länge zurückzuziehen.

### **(Touch sensing) WICHTIG!**

<span id="page-20-0"></span>**Positionssuchen**

#### **Funktion "Positionssuchen" (Touch Sensing), unterstützt nur von Stromquellen mit einer Seriennummer ab 2.65.001 (Stromquelle).**

Das Signal "Positionssuchen" ermöglicht das Erkennen einer Berührung des Schweißdrahtes oder der Gasdüse mit dem Werkstück (Kurzschluss zwischen Werkstück und Schweißdraht oder Gasdüse).

Ist das Signal "Positionssuchen" gesetzt, zeigt das Bedienpanel der Stromquelle "touch" an. An den Schweißdraht oder an die Gasdüse, wird eine Spannung von 30 V (Strom auf 3 A begrenzt) angelegt.

Das Auftreten des Kurzschlusses wird über das Signal Lichtbogen stabil (siehe Kapitel "Ausgangssignale") an die Robotersteuerung übermittelt.

#### **WICHTIG!**

#### **Die Ausgabe des Signals Lichtbogen stabil erfolgt um 0,5 s länger als die Dauer des Kurzschluss-Stromes.**

Solange das Signal "Positionssuchen" gesetzt ist, kann kein Schweißvorgang stattfinden. Um den Schweißvorgang für die Positionserkennung zu unterbrechen:

- 1. Setzen des Signals "Position suchen" durch die Robotersteuerung
- 2. Stromquelle stoppt den Schweißvorgang nach Ablauf der eingestellten Rückbrandzeit (einstellbar im Setup-Menü Stromquelle)
- 3. Positionserkennung durchführen

#### **WICHTIG!**

**Soll die Positionserkennung durch Berührung des Werkstückes mit der Gasdüse (anstelle des Schweißdrahtes) erfolgen, die Gasdüse über ein RC-Glied (siehe Abb. "Drahtvorlauf") mit der Schweißstrom-Leitung verbinden.**

Der Einsatz eines RC-Gliedes ist erforderlich, um während des Schweißens, bei einer möglichen Berührung der Gasdüse mit dem Werkstück

- Unzulässige Ströme über die Verbindung Gasdüse-Schweißstrom-Leitung zu vermeiden
- Einer Beeinflussung des Schweißprozesses vorzubeugen

Im Falle der Berührungserkennung über die Gasdüse, fließt der Kurzschluss-Strom nur ca. 4 ms, bis die Kondensatoren des RC-Gliedes aufgeladen sind. Für eine sichere Berührungserkennung durch die Robotersteuerung, liegt das Stromfluss-Signal um 0,5 s länger an als der Kurzschluss-Strom.

<span id="page-21-0"></span>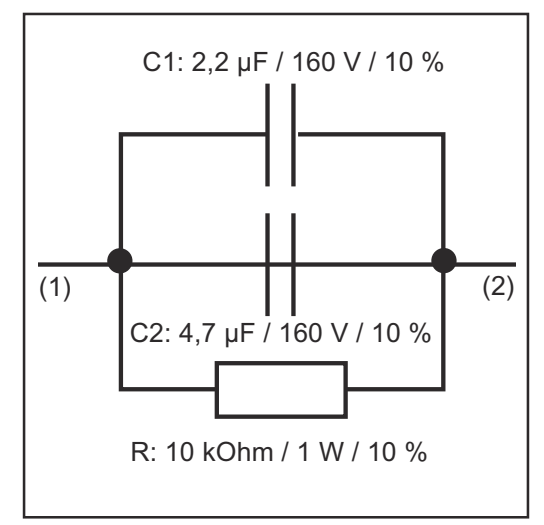

(1) Schweißstrom-Leitung

(2) Gasdüse

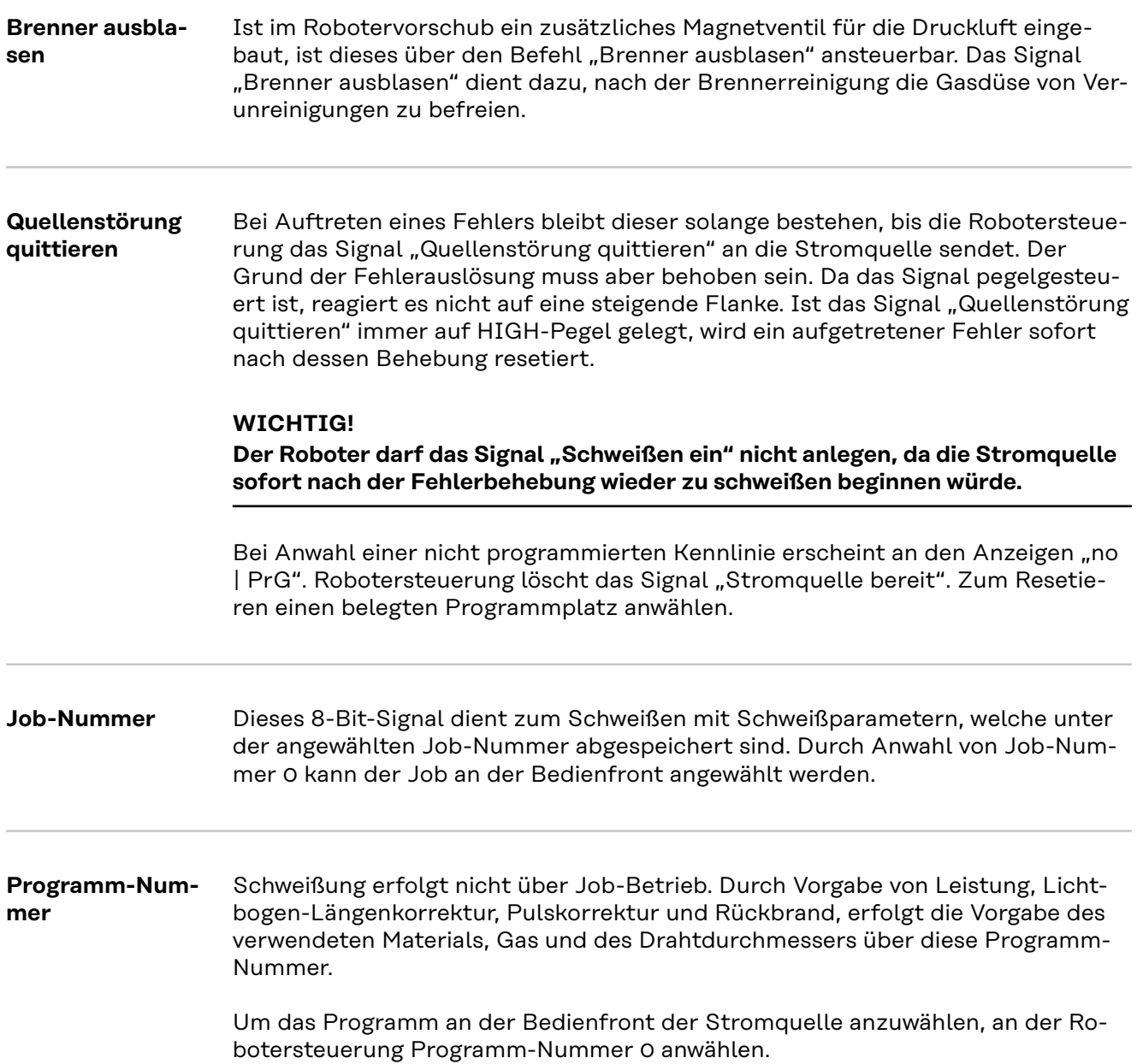

*RC-Glied zur Verbindung der Schweißstrom-Leitung mit der Gasdüse*

<span id="page-22-0"></span>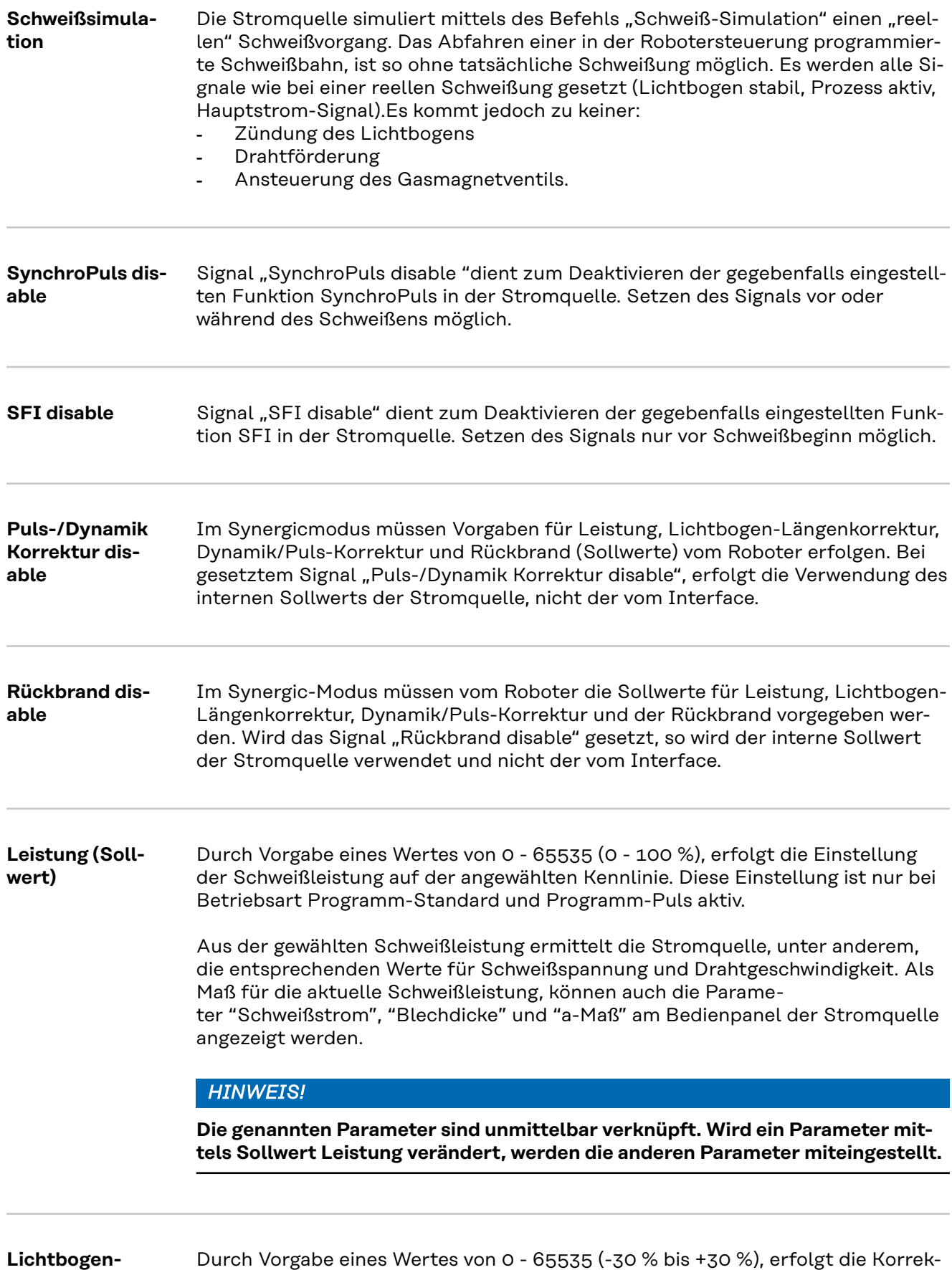

tur der Länge des Lichtbogens. Dabei erfolgt eine Veränderung der Lichtbogen-

Spannung, nicht aber der Drahtgeschwindigkeit.

**Längenkorrektur**

**(Sollwert)**

<span id="page-23-0"></span>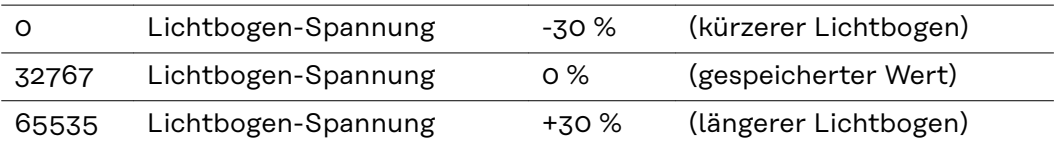

Diese Einstellung ist nur bei Verwendung der Betriebsart Programm-Standard und Programm-Puls aktiv.

#### **Pulskorrektur (Sollwert)**

Durch Vorgabe eines Wertes von 0 - 255 (-5 % bis +5 %) erfolgt die Korrektur der Dynamik (Standard) oder der Tropfenablöse-Energie (Puls).

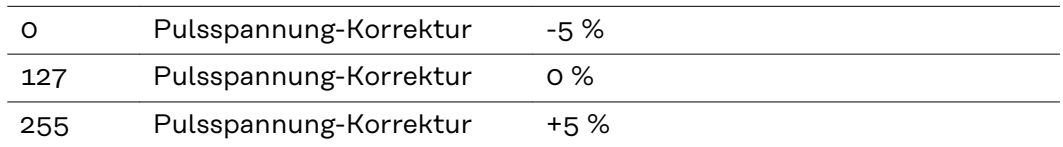

Diese Einstellung ist nur bei Verwendung der Betriebsart Programm-Standard und Programm-Puls aktiv.

#### **Rückbrand (Sollwert)**

Durch Vorgabe eines Wertes von 0 - 255 (-200 ms bis +200 ms) erfolgt die Korrektur der freien Drahtlänge nach der Schweißung. Je kürzer die Abbrandzeit, desto länger ist die freie Drahtlänge.

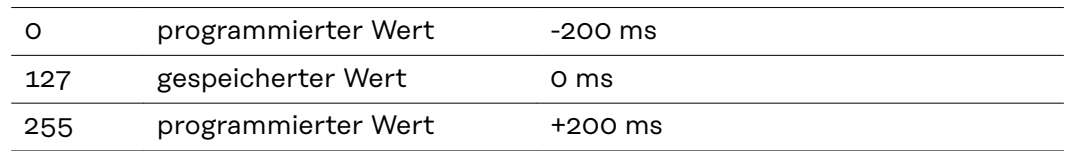

Diese Einstellung ist nur bei Verwendung der Betriebsart Programm-Standard und Programm-Puls aktiv.

# <span id="page-24-0"></span>**Ausgangssignale zum Roboter**

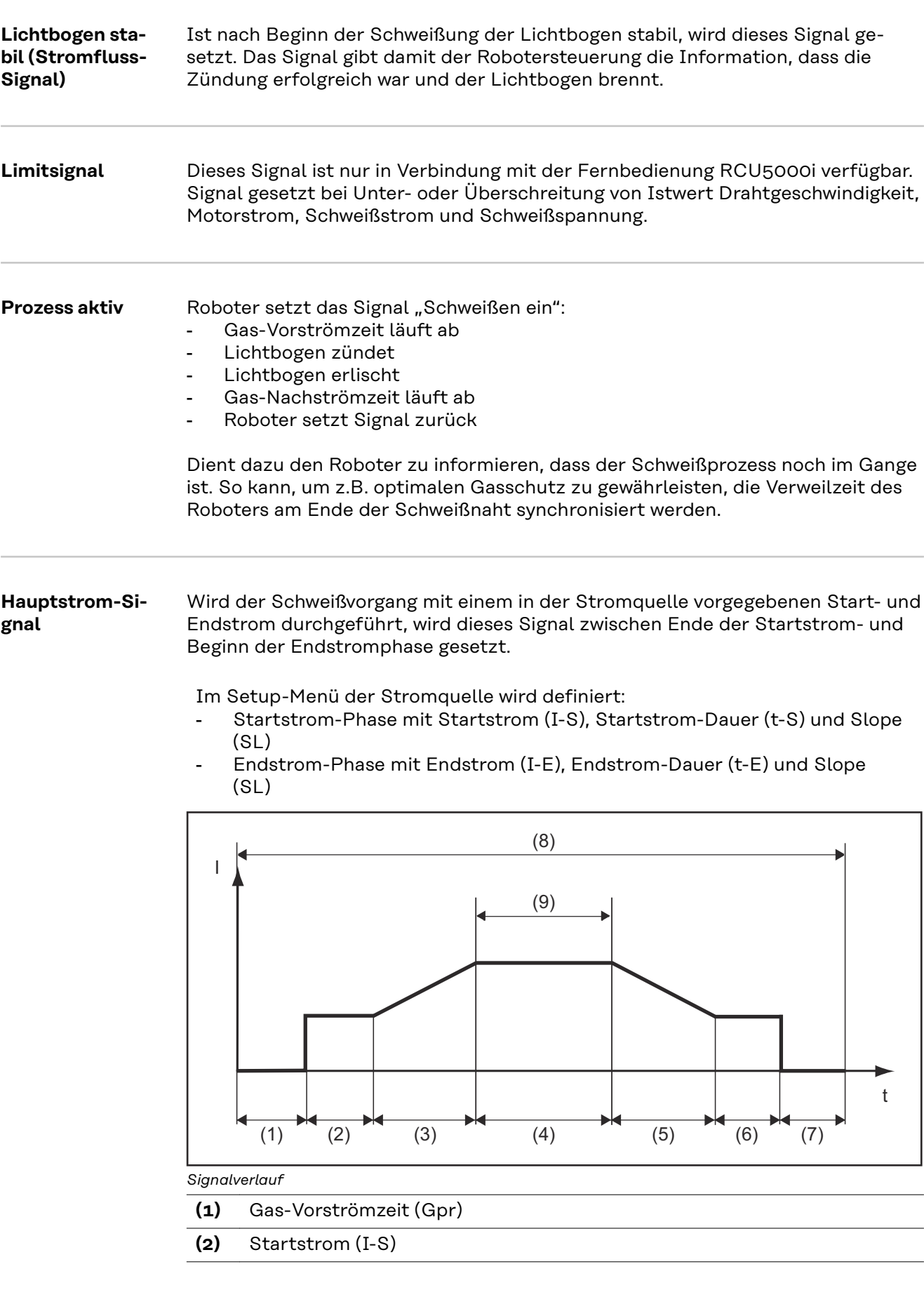

<span id="page-25-0"></span>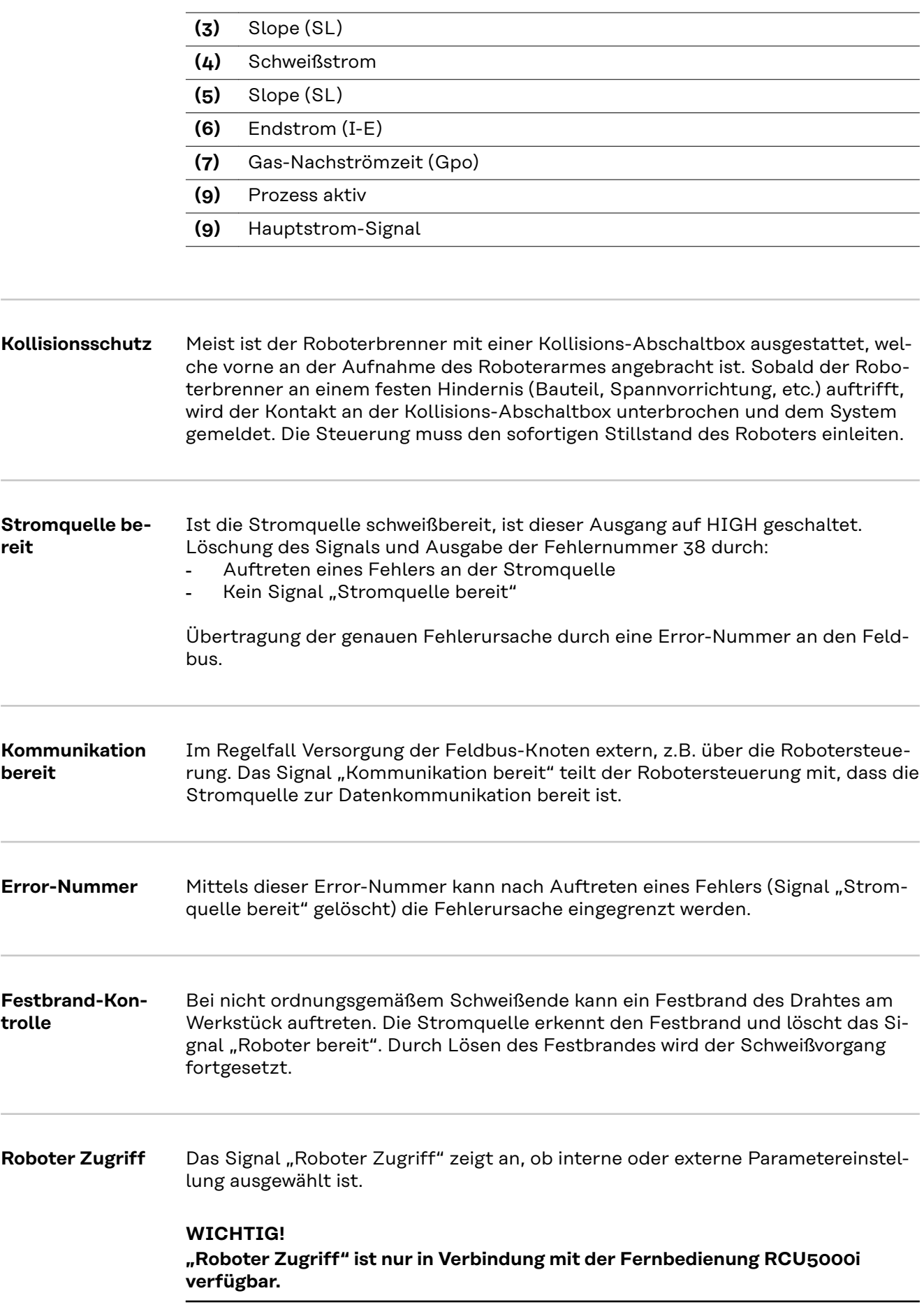

<span id="page-26-0"></span>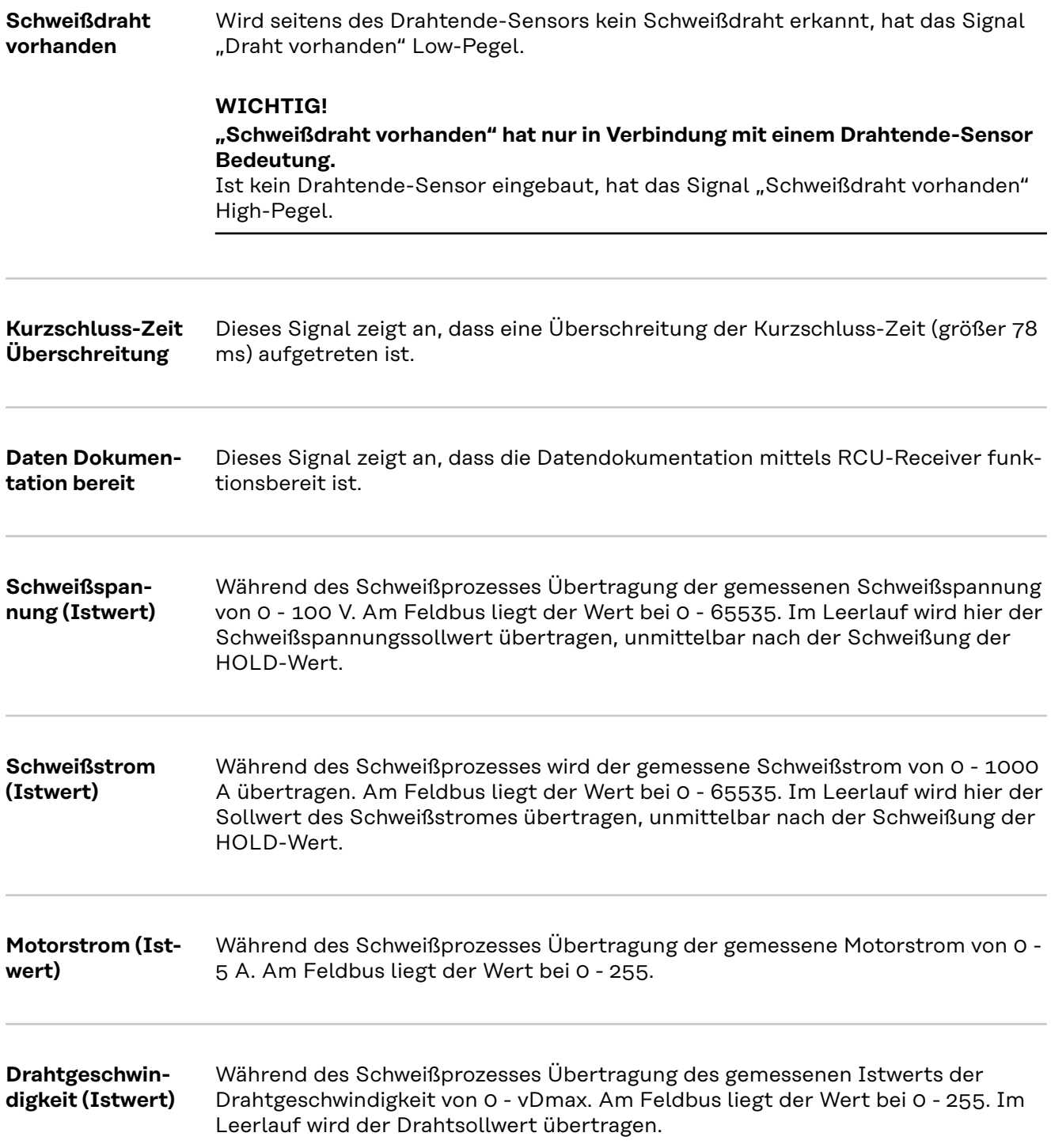

# <span id="page-27-0"></span>**Programmnummer ohne Fehler**

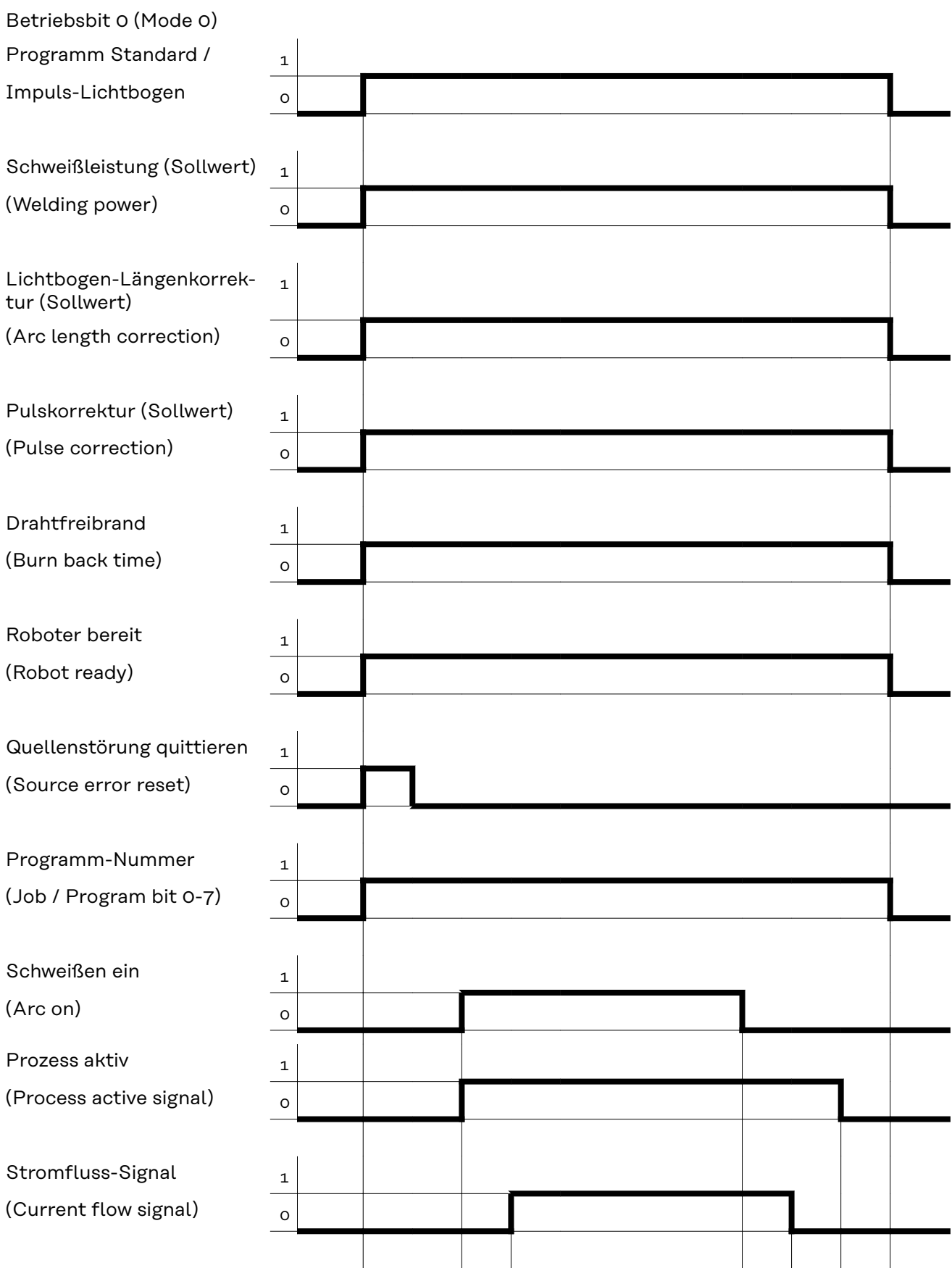

Hauptstrom-Signal  $\frac{1}{1}$ (Main current signal)  $\overline{\hspace{1cm}}_{\text{o}}$ Stromquelle bereit  $1$ (Power source ready)  $\qquad$   $_{\text{O}}$ Fehlernummer 1 (Error number) 0 (1) (2) (3)  $(4) (5)$ 

- (1) Gas-Vorströmzeit
- (2) Startstrom
- (3) Schweißstrom
- (4) Endstrom
- (5) Gas-Nachströmzeit

### <span id="page-29-0"></span>**Jobnummer ohne Fehler**

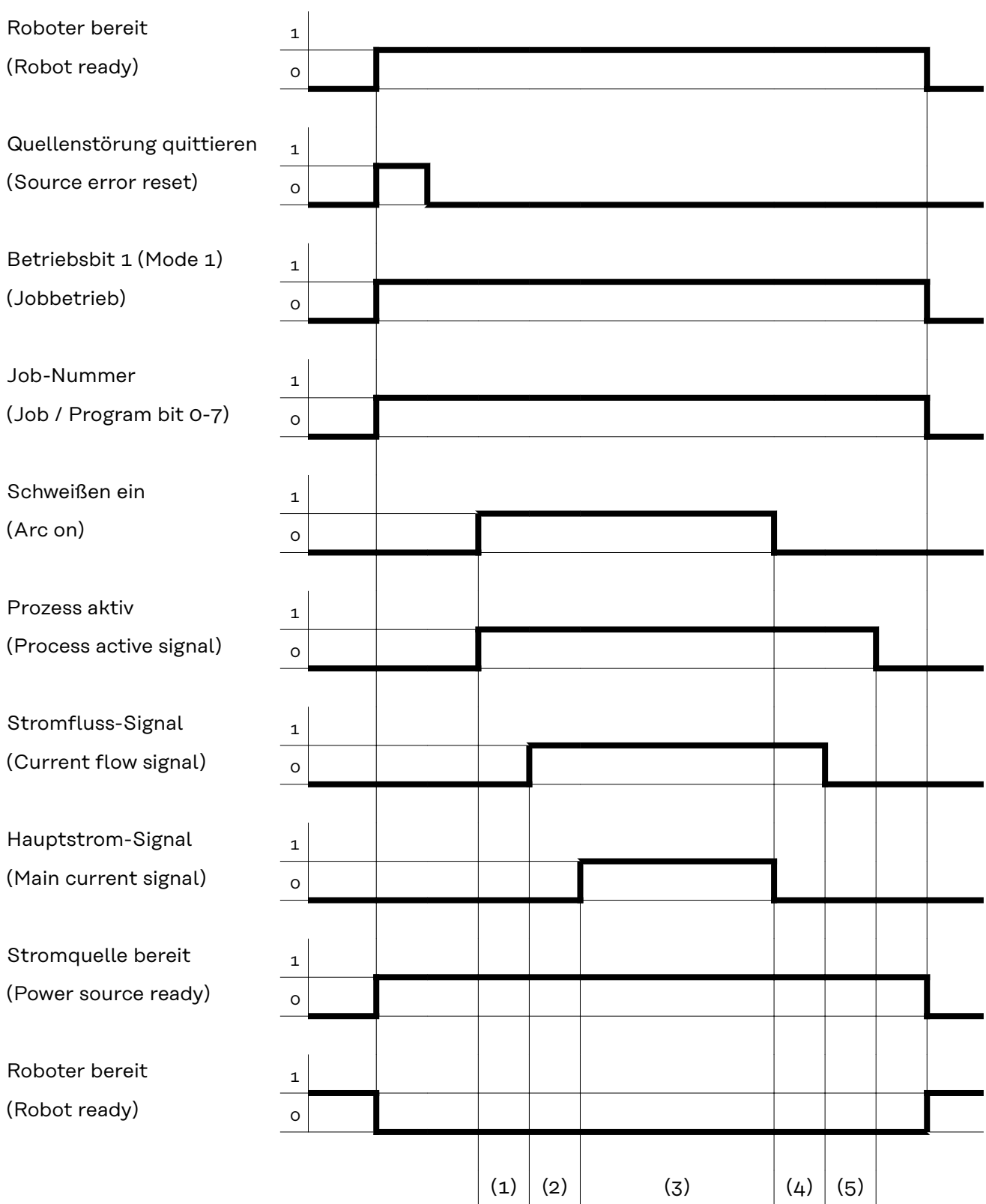

- (1) Gas-Vorströmzeit
- (2) Startstrom
- (3) Schweißstrom
- (4) Endstrom
- (5) Gas-Nachströmzeit

# <span id="page-31-0"></span>**Programmnummer mit Fehler**

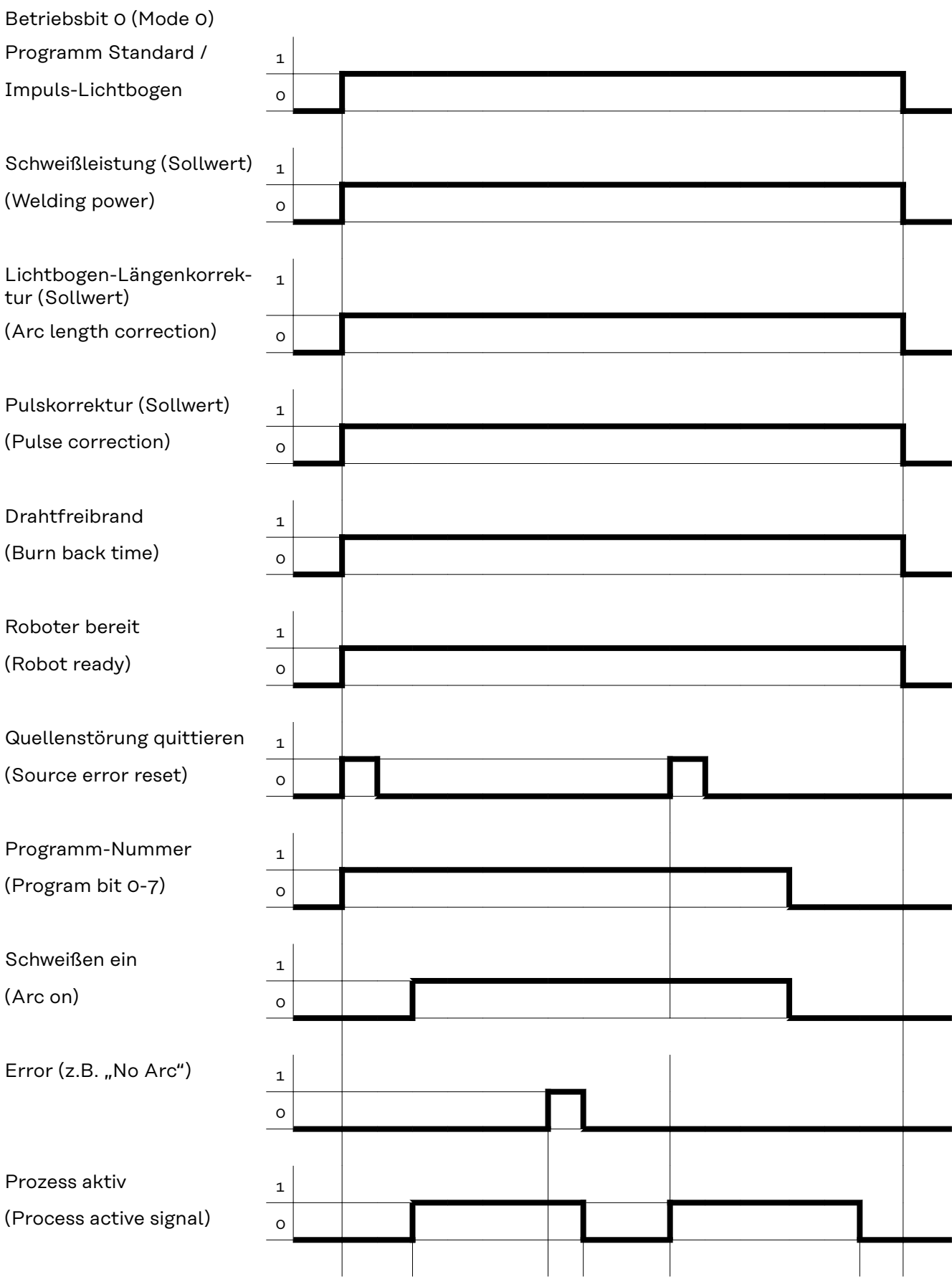

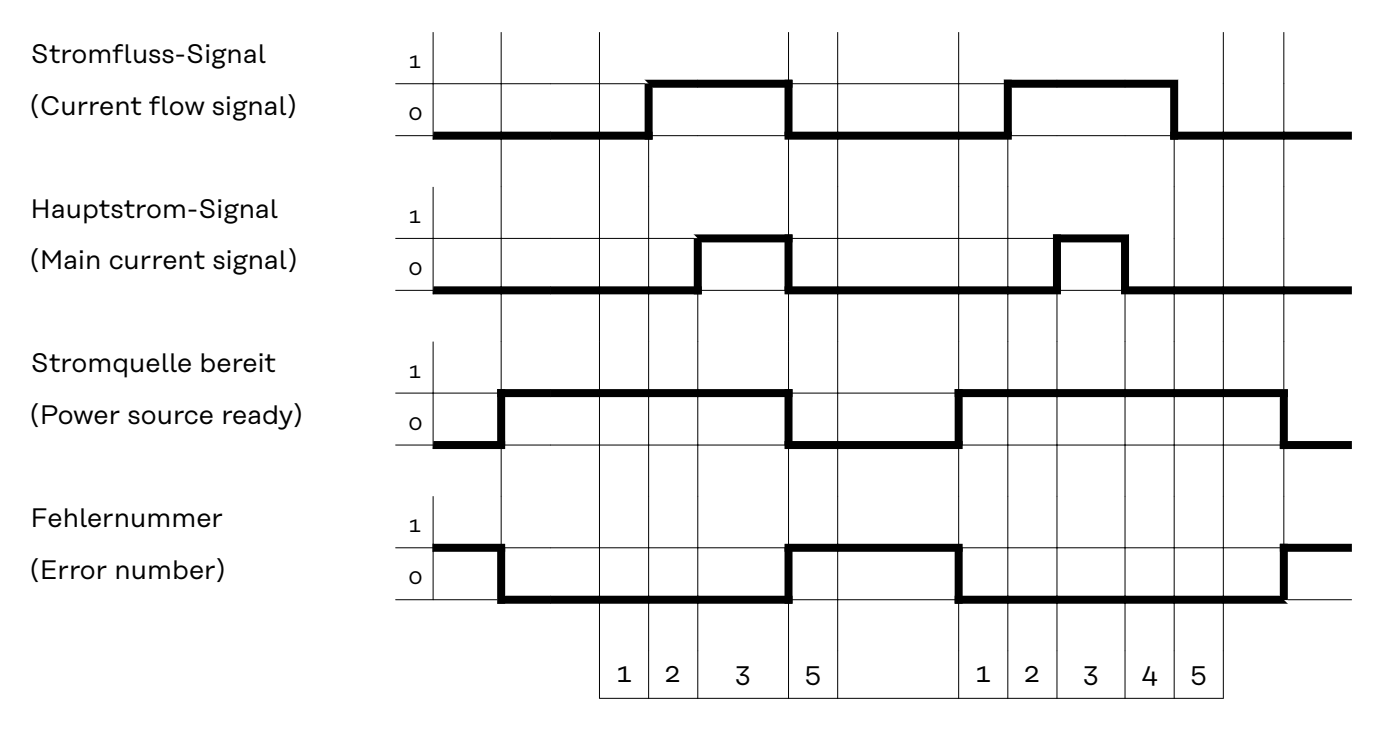

- (1) Gas-Vorströmzeit
- (2) Startstrom
- (3) Schweißstrom
- (4) Endstrom
- (5) Gas-Nachströmzeit

### <span id="page-33-0"></span>**Jobnummer mit Fehler**

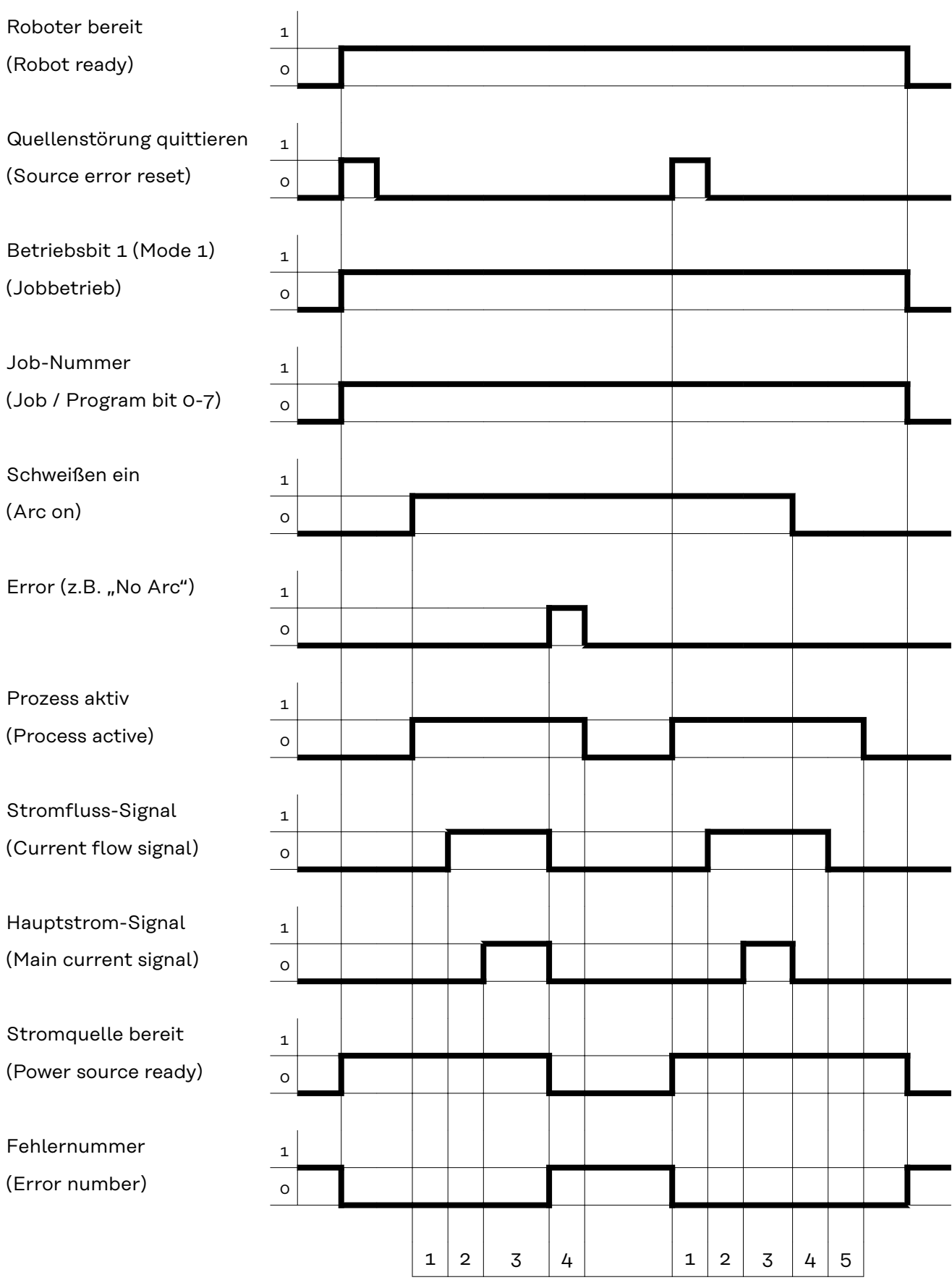

- (1) Gas-Vorströmzeit
- (2) Startstrom
- (3) Schweißstrom
- (4) Endstrom
- (5) Gas-Nachströmzeit
### **Contents**

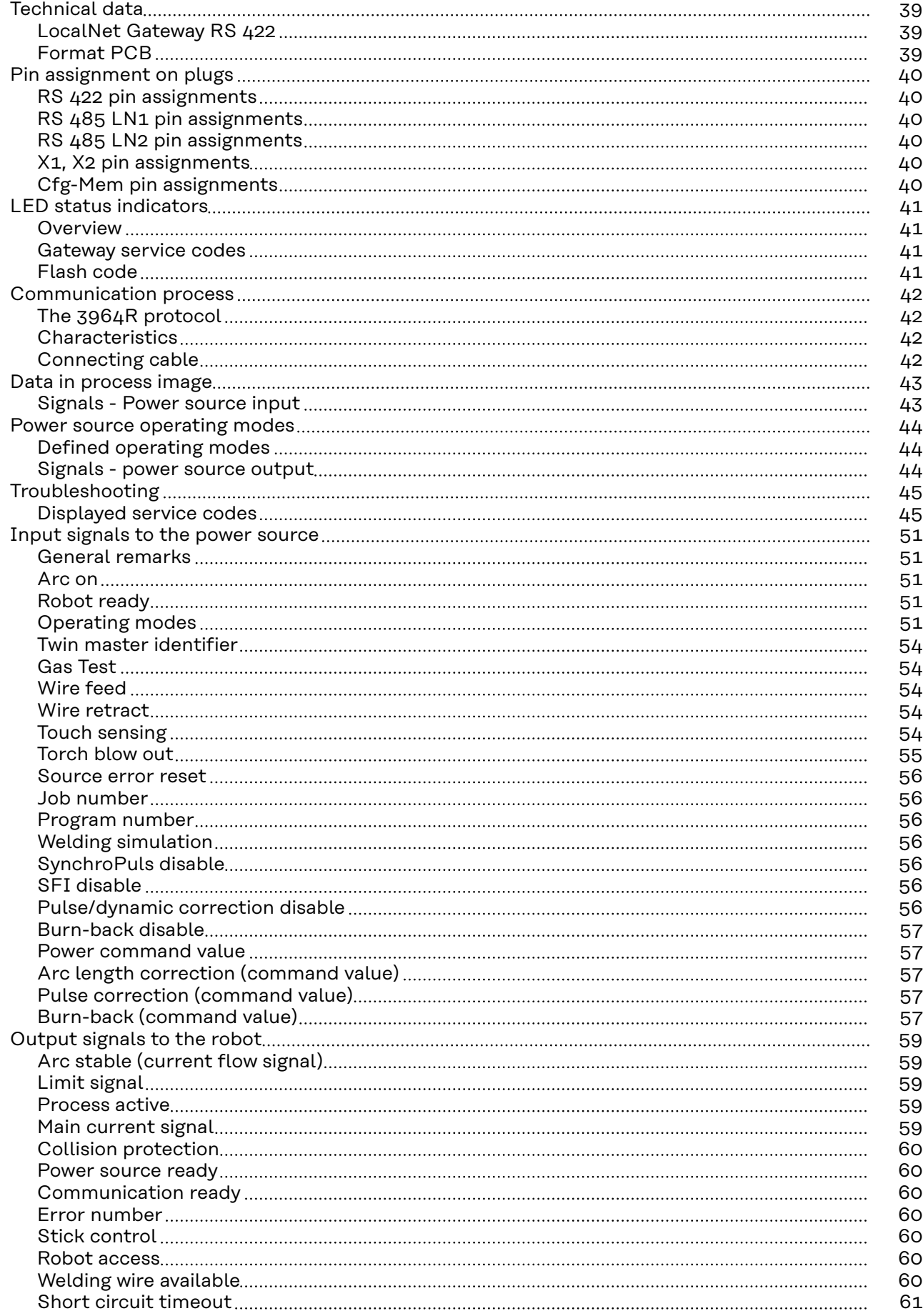

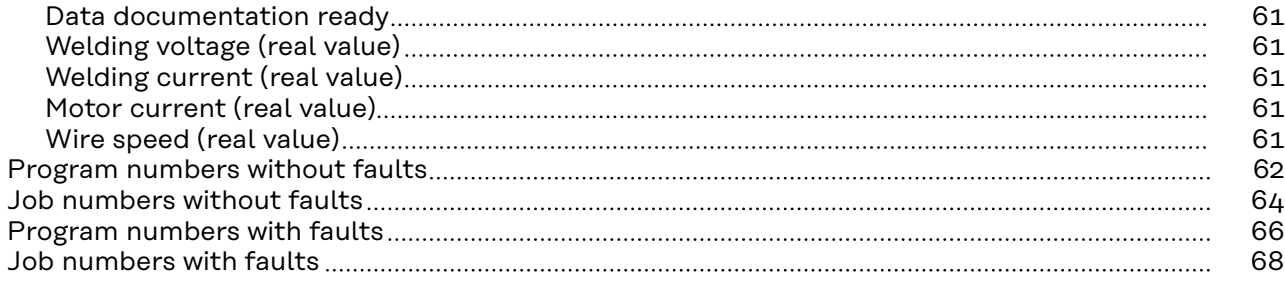

## <span id="page-38-0"></span>**Technical data**

**LocalNet Gateway RS 422**

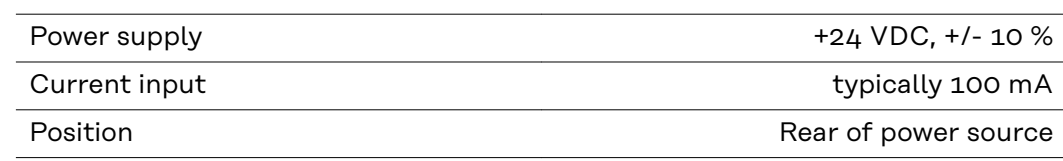

**Format PCB**

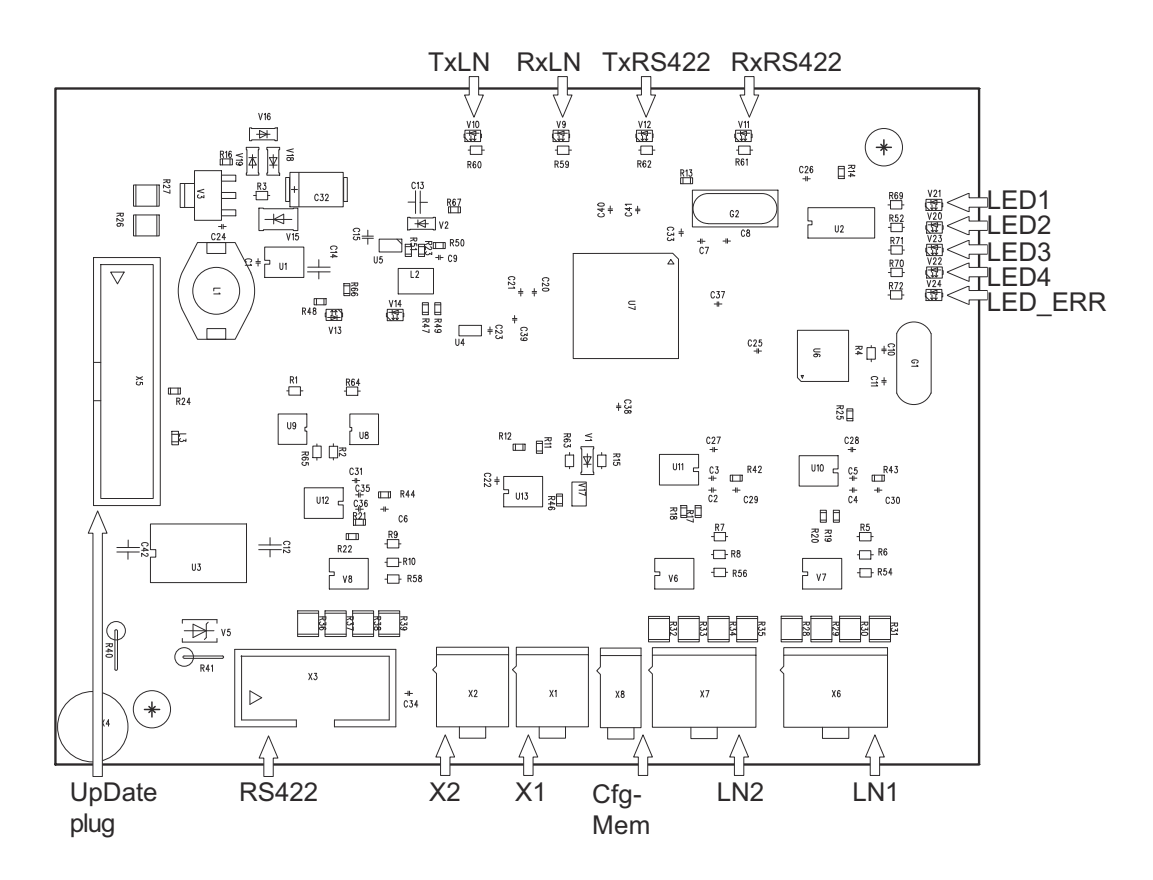

### <span id="page-39-0"></span>**Pin assignment on plugs**

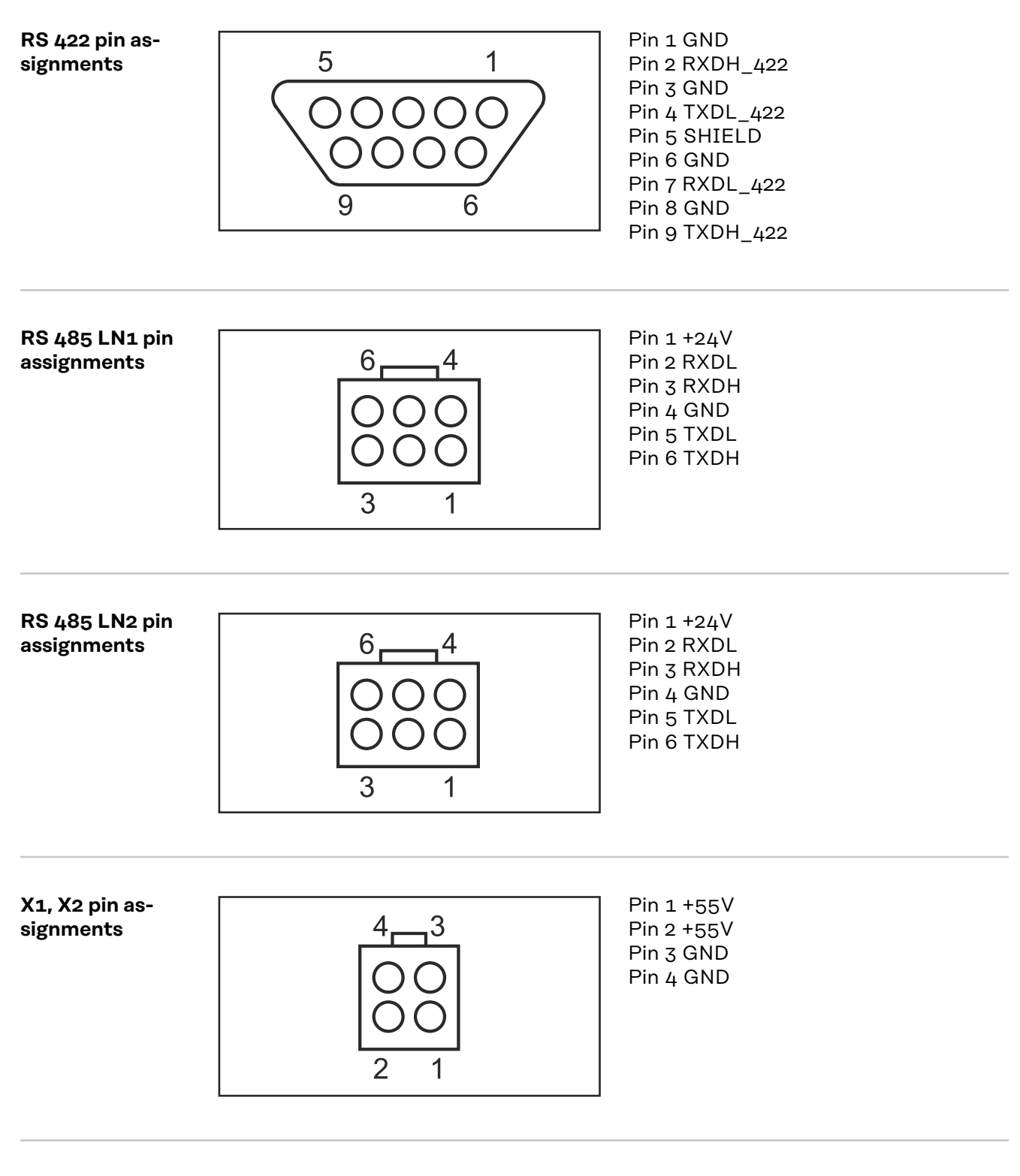

**Cfg-Mem pin assignments**

Pin 1 GND Pin 2 DATA

## <span id="page-40-0"></span>**LED status indicators**

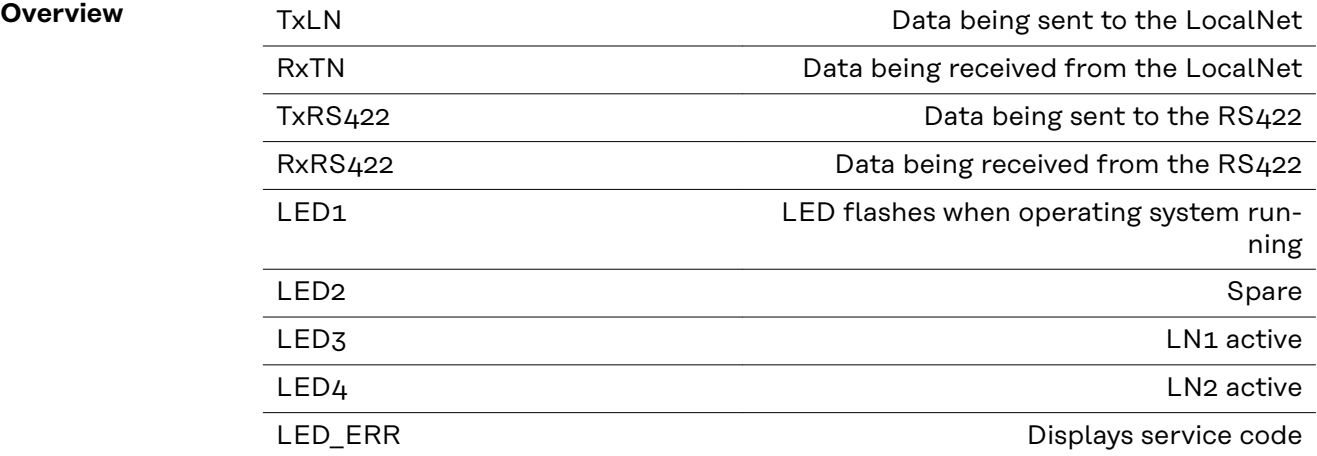

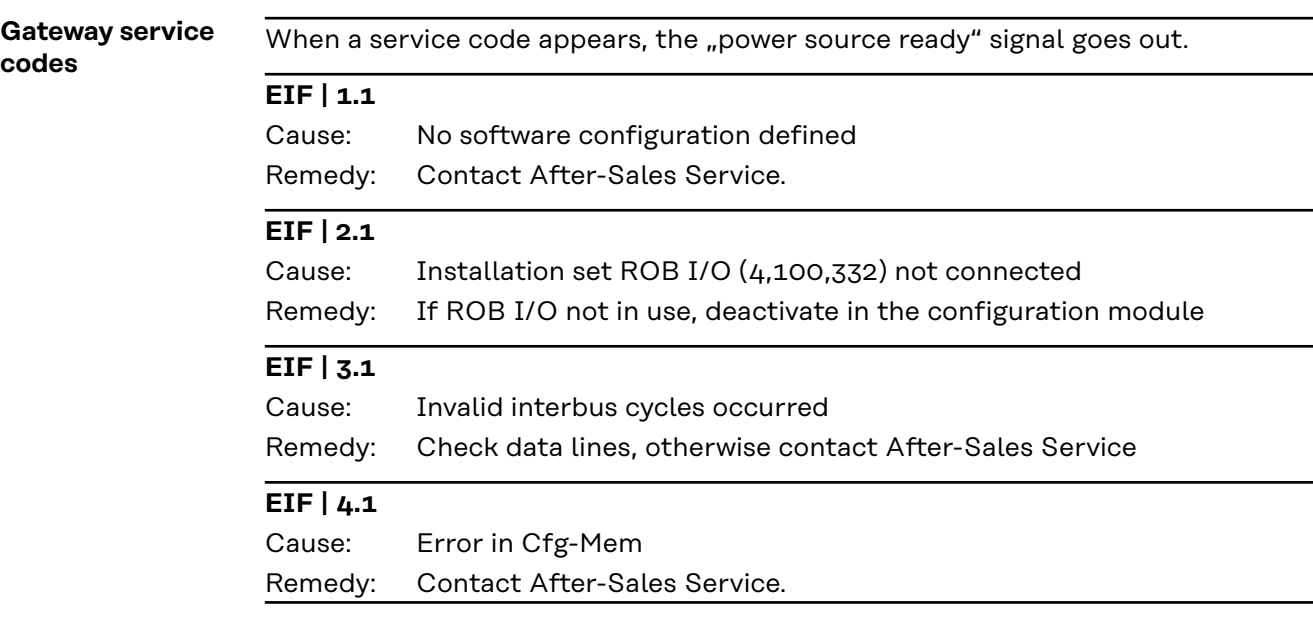

**Flash code** Service codes appear on the "LED-ERR" as follows:

- Rapid flashing .... Start display
- First slow flashing sequence .... Code
- Second slow flashing sequence .... Argument

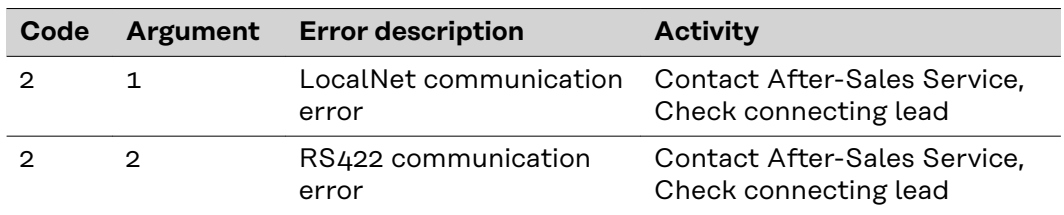

### <span id="page-41-0"></span>**Communication process**

**The 3964R protocol** The LocalNet gateway RS 422 works with the 3964R protocol. It handles the data transmission between two serial devices. To avoid conflicts during initialisation, one of the two devices is given high priority and the other low priority.

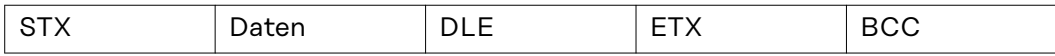

Setting protocols

- Data blocking is not carried out
- The net data length is restricted to 236 bytes per telegram
- Communication always takes place between devices with differing priority
- One device has high priority, the other a low priority

**IMPORTANT!** The gateway always works with "even parity", as prescribed by the specification.

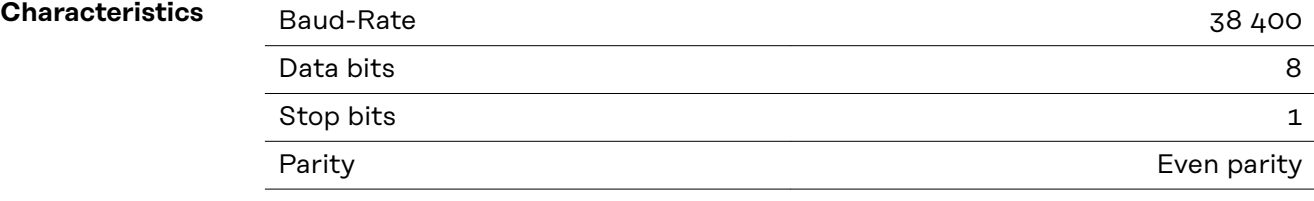

**Connecting cable**

- Twisted-pair communication leads
- Maximum cable length see specification RS 422
- Shield must be in place

The connecting cable is arranged as follows:

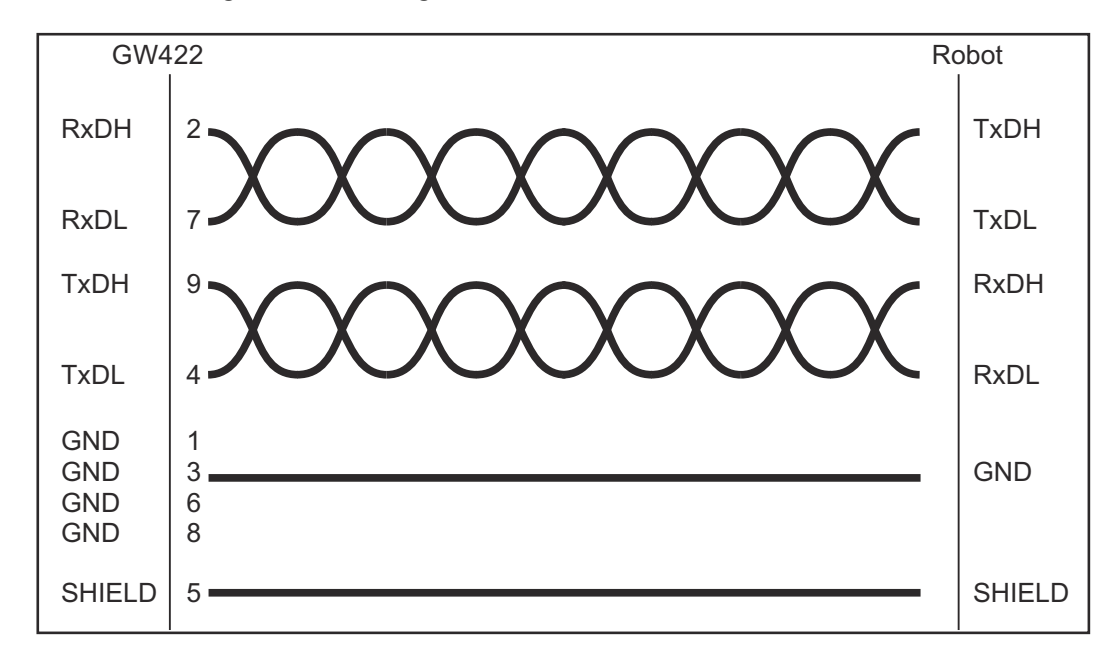

# <span id="page-42-0"></span>**Data in process image**

#### **Signals - Power source input**

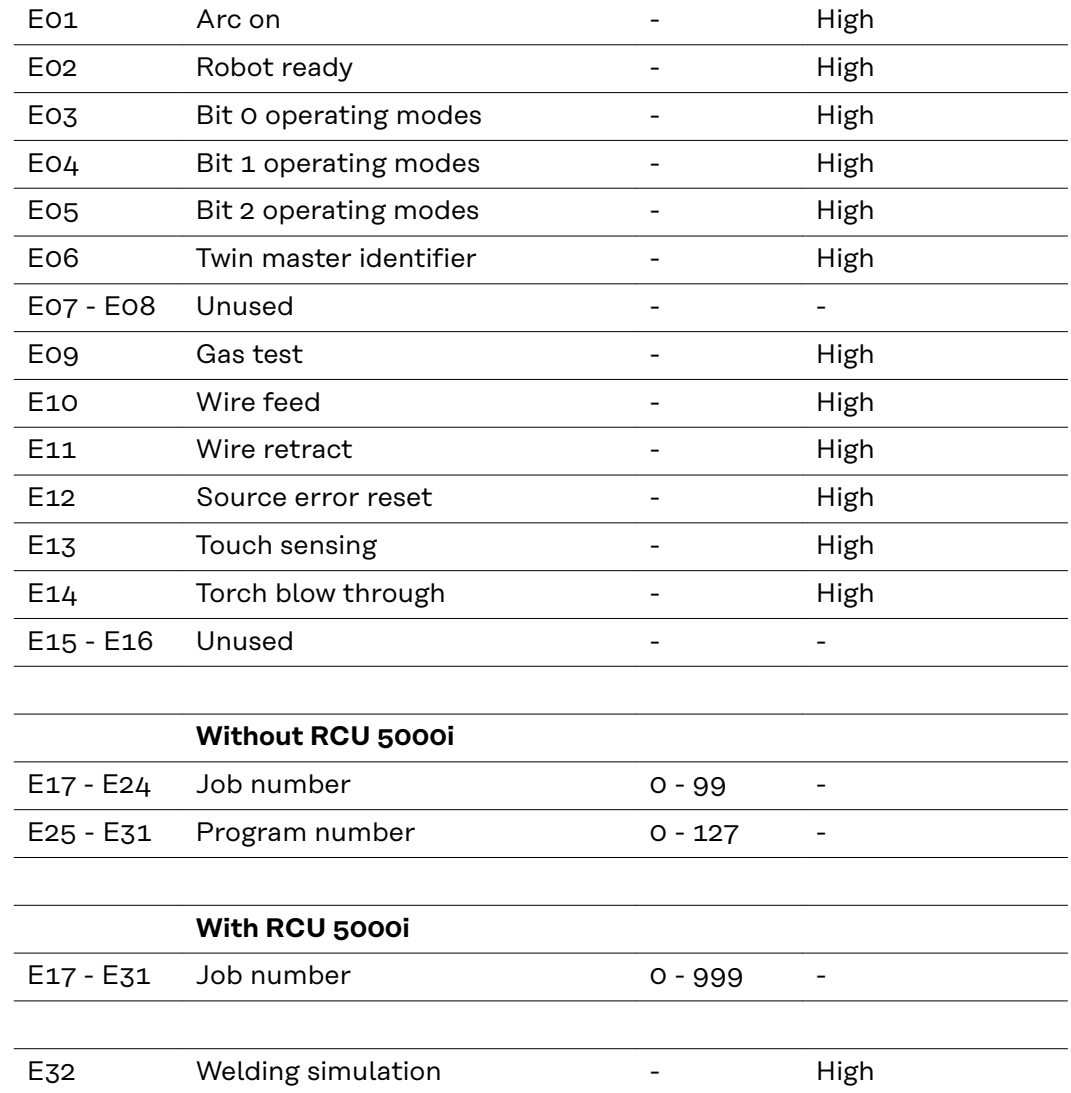

**Seq. no Remarks Range Activity** 

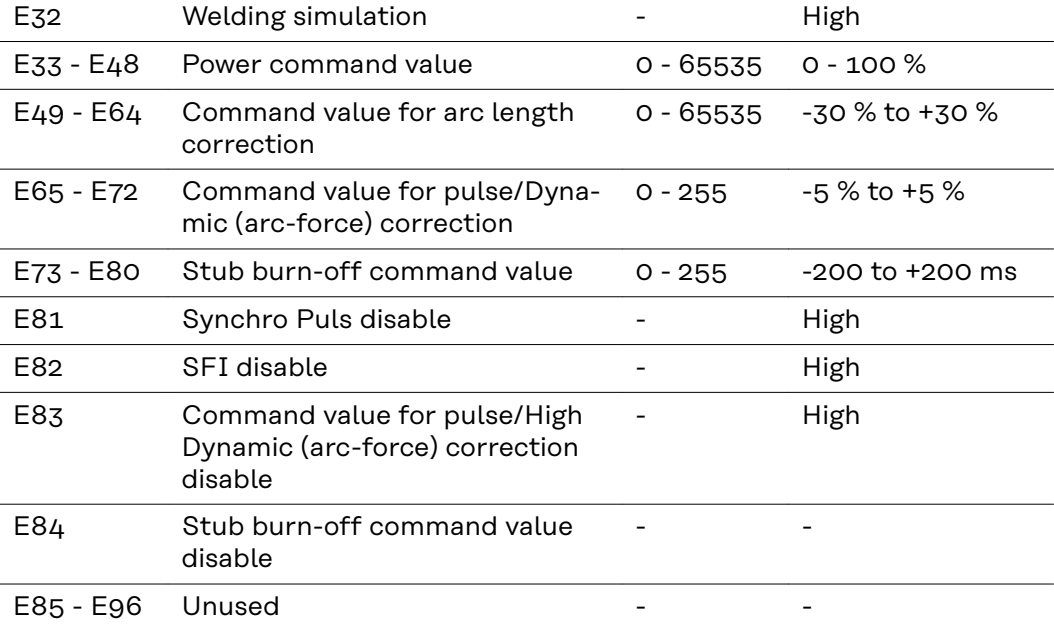

# <span id="page-43-0"></span>**Power source operating modes**

### **Defined operating modes**

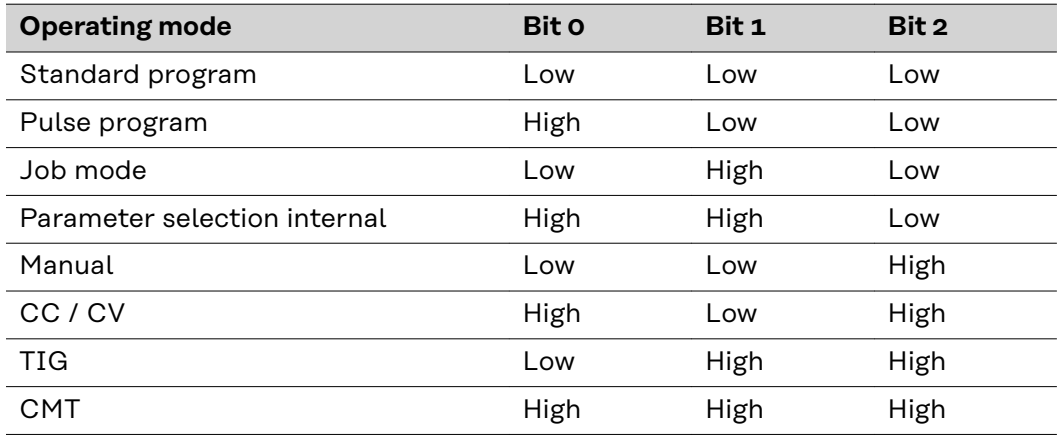

**Signals - power source output**

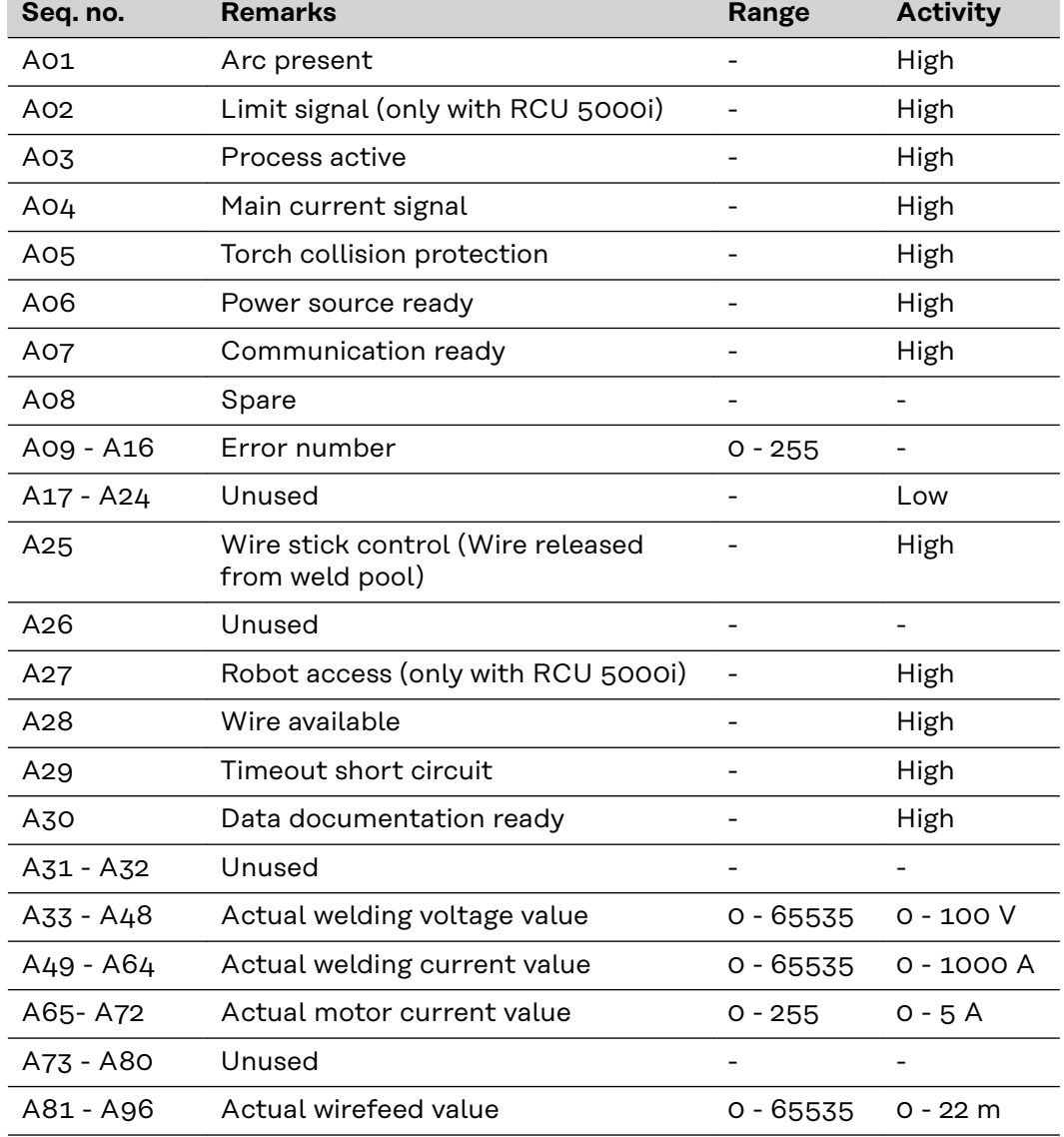

# <span id="page-44-0"></span>**Troubleshooting**

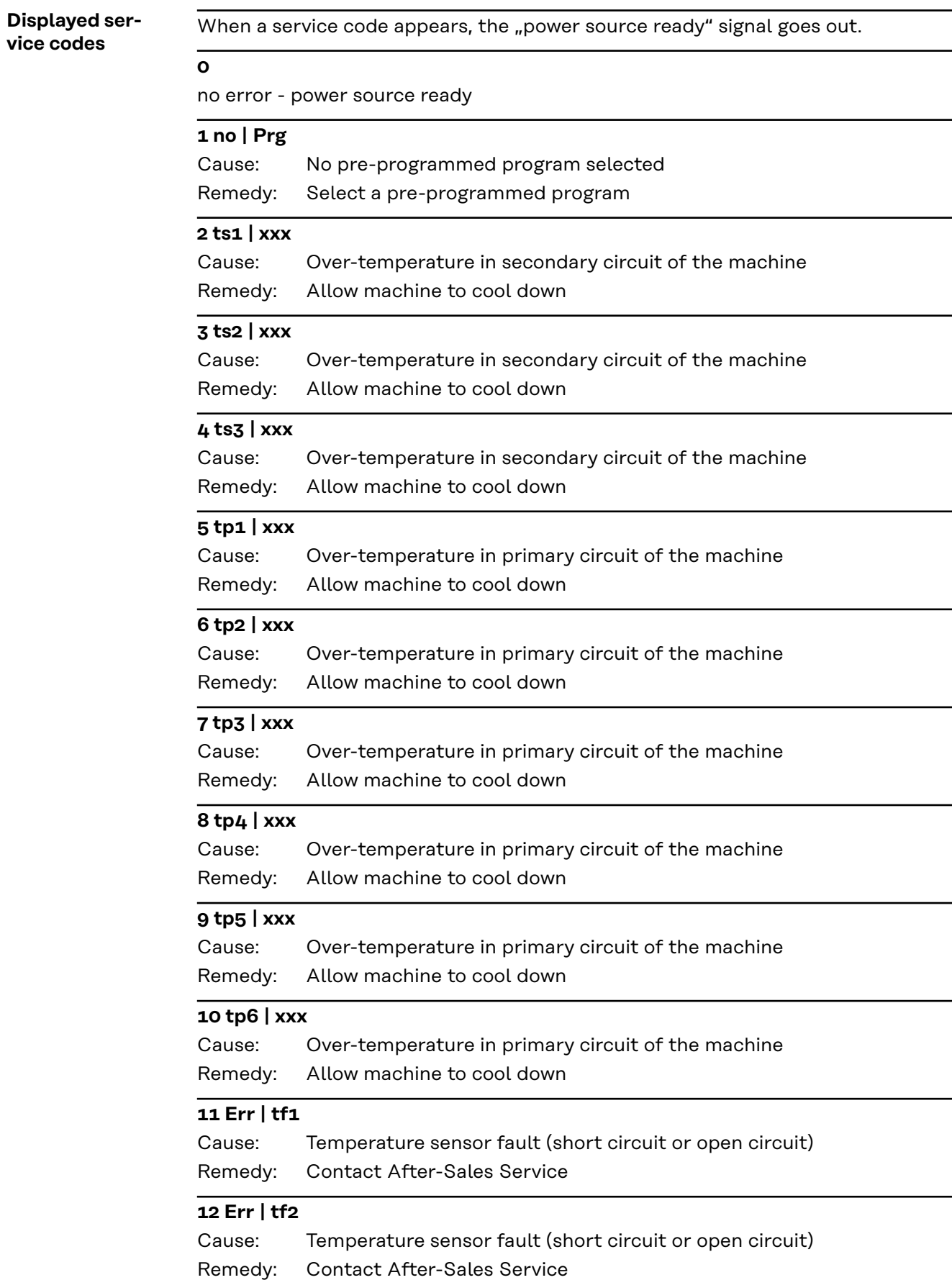

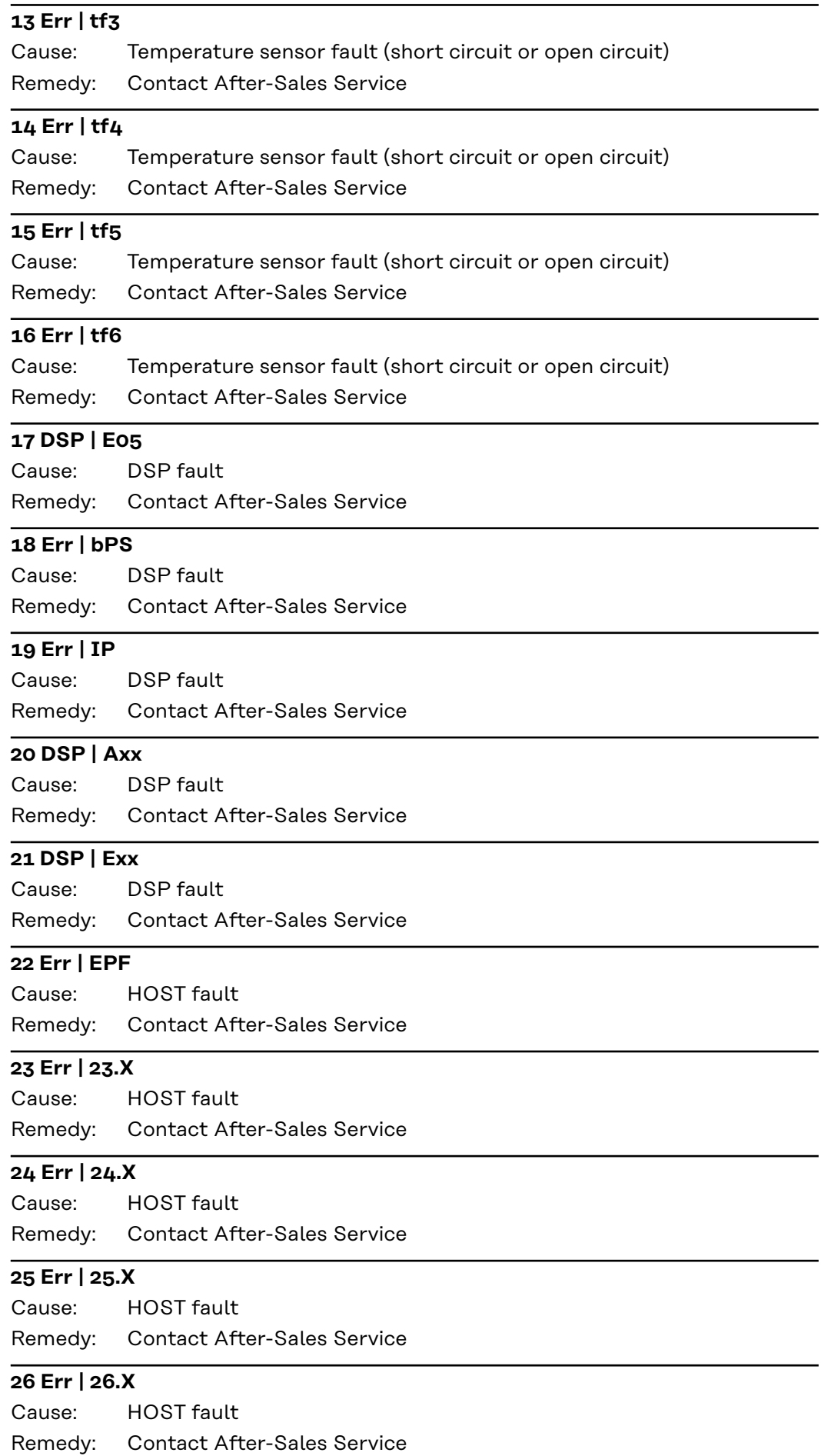

#### **27 Err | 27.X** HOST fault Contact After-Sales Service Cause: Remedy: **29 DSP | Cxx** DSP fault Contact After-Sales Service Cause: Remedy: **30 Efd | xx.y** Fault in wirefeeding system (xx and y -> error list SR40) Check wirefeeding system Cause: Remedy: **31 Efd | 31.x** Host fault Contact After-Sales Service Cause: Remedy: **32 EcF | xxx** Host fault Contact After-Sales Service Cause: Remedy: **33 tSt | xxx** Over-temperature in the control circuit Allow machine to cool down Cause: Remedy: **34 Err | tf7** Temperature sensor fault (short circuit or open circuit) Contact After-Sales Service Cause: Remedy: **35 DSP | Sy** DSP fault Contact After-Sales Service Cause: Remedy: **36 DSP | nSy** DSP fault Contact After-Sales Service Cause: Remedy: **37 US | POL** HOST fault Contact After-Sales Service Cause: Remedy: **38 -St | op-**Robot not ready Set "Robot ready" signal and "Source error reset" Cause: Remedy: **39 No | H2O** Flow watchdog Check cooling unit Cause: Remedy: **40 Err | Lic**

Faulty licence key Check licence key Cause: Remedy:

#### **49 Err | 049**

Phase failure Check the mains fuse, the mains supply lead and the mains plug Cause: Remedy:

**EN**

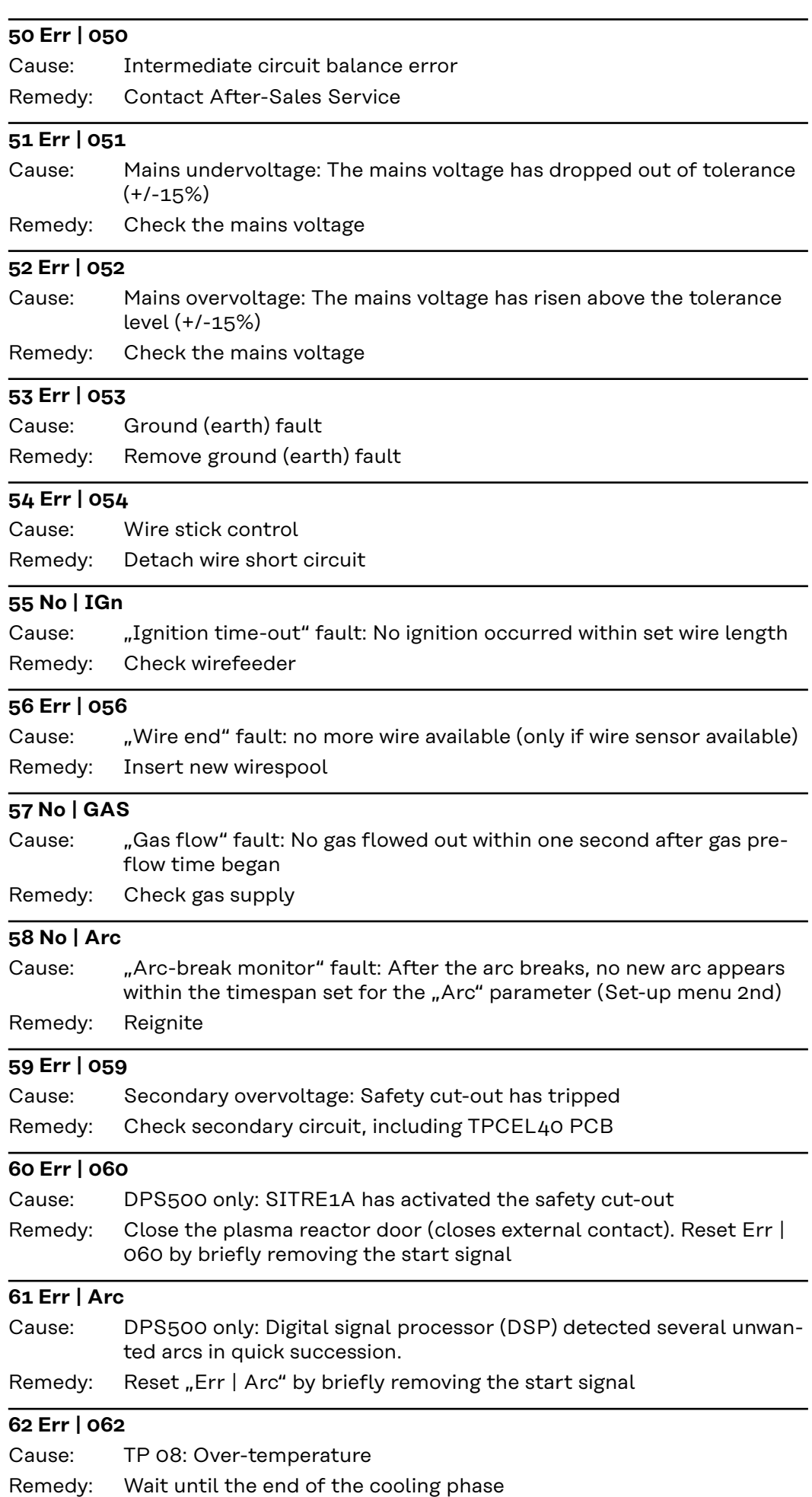

### **63 EIF | xxx**

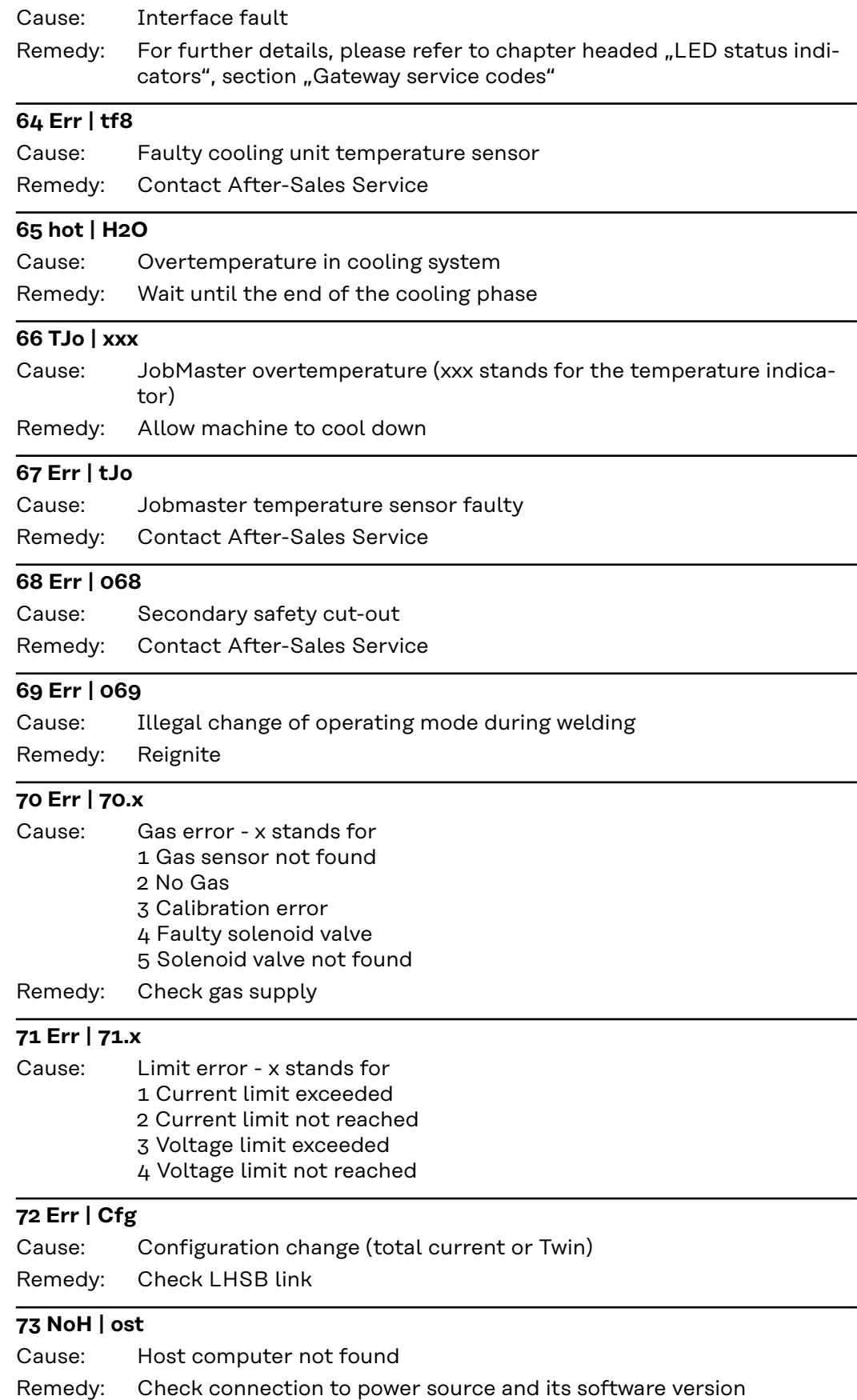

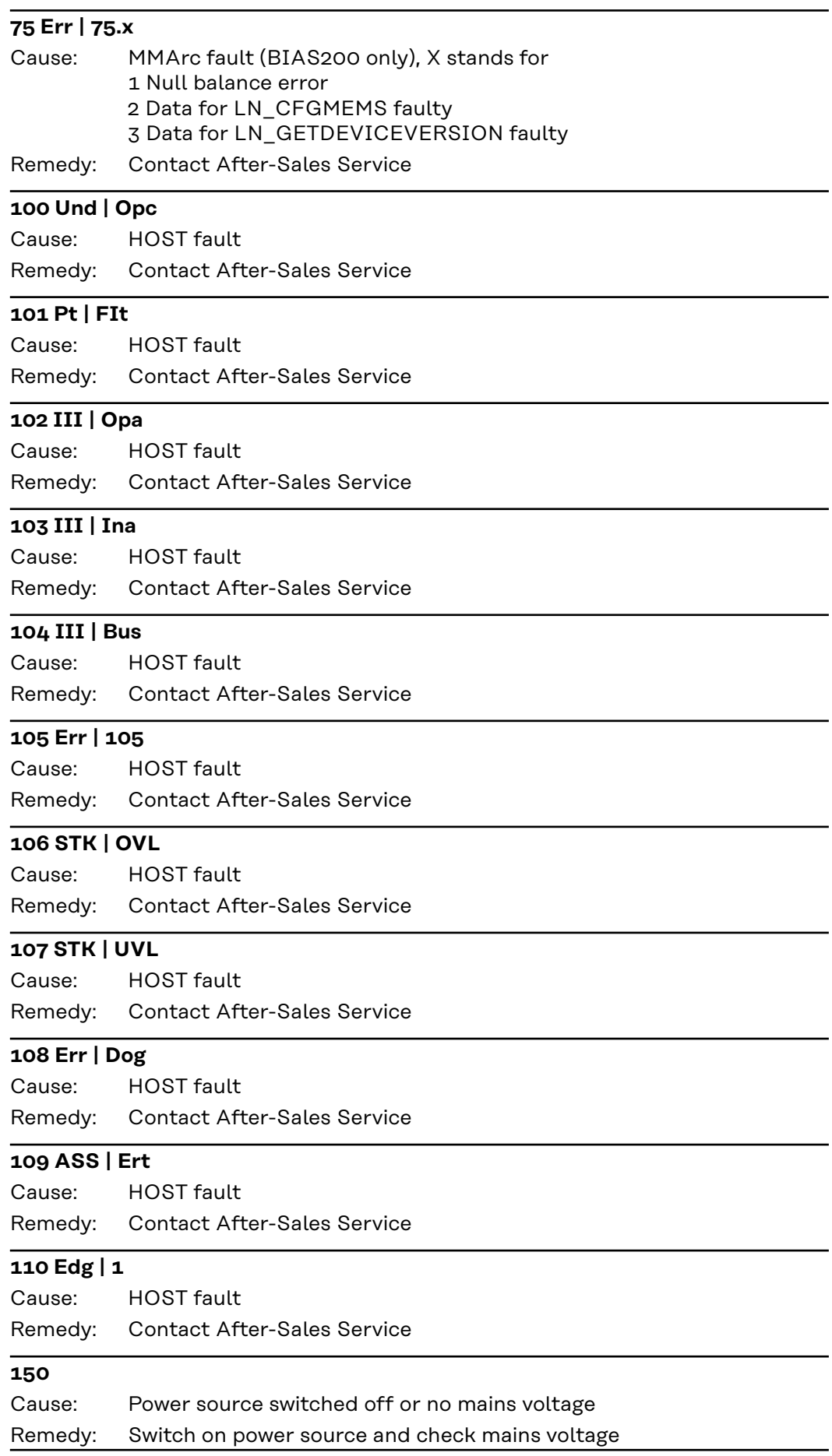

# <span id="page-50-0"></span>**Input signals to the power source**

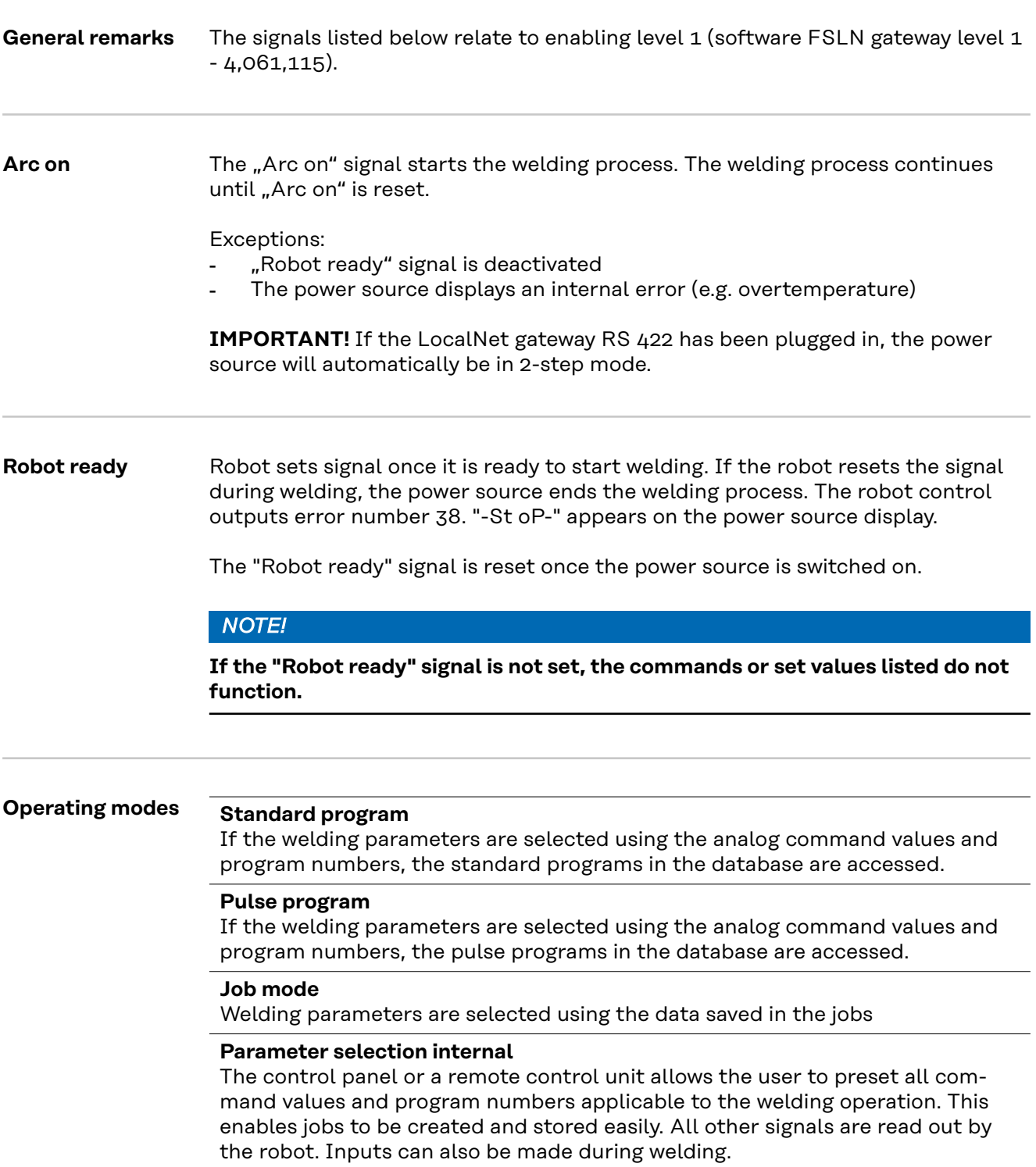

#### **Manual**

The "Wirefeed speed" and "Welding voltage" parameters can be set independently when "manual" mode is activated.

In all other modes, the values for parameters "Wirefeed speed" and "Welding voltage" are calculated using the analog input signal for the "Welding power" command value.

In "Manual" mode, the parameters "Wirefeed speed" and "Welding voltage" are adjusted as follows:

- Control the "Wirefeed speed" parameter using the analog input signal "Welding power command value"
- The "Welding voltage" parameter is controlled using the analog input signal "Arc correction command value"

### *NOTE!*

#### In "Manual" mode, the "Arc correction command value" input signal (0 - 10 V) **can take one of the following welding voltage values:**

- ▶ TPS 4000/5000 0-10 V corresponds to a welding voltage of 10 40 V
- TPS 2700 0-10 V corresponds to a welding voltage of 10 -34 V
- Control the "Arc force dynamic" parameter using the analog input signal "Pulse/dynamic correction"

#### **CC / CV (constant current/constant voltage; ROB 5000)**

The "CC/CV" mode (constant current/constant voltage) is offered as an option.

System requirements:

- Software version 2.85.1 (power source)
- Software version 1.50.38 (wirefeeder)

The power source can be operated with either a constant welding current or a constant welding voltage.

For the left-hand display, welding current and wirefeed speed are the only additional parameters that can be selected using the "Parameter selection" key, and wire drive current using the F2 key.

In the right-hand display, the "Welding voltage" parameter is the only additional one that can be selected using the "Parameter selection" key.

The following parameters cannot be selected:

- Processes using the "Process" key
- Modes using the "Mode" key
- Material using the "Material" key
- Wire diameter using the "Wire diameter" key

Available input signals:

### *NOTE!*

**The input signals listed below will be present when "CC/CV" mode is selected. These input signals assume different functions in this mode compared with other modes.**

Analog input signal "Welding power command value" specifies the welding current

Analog input signal "Arc correction" specifies the wirefeed speed

Analog input signal "Pulse/dynamic correction" specifies the welding voltage

Digital input signal "Arc on" Starts the welding current.

The welding current remains on for as long as the signal is set

Digital input signal "Wire feed" Starts the wire feed at the specified speed. The wire feed remains on for as long as the signal is set.

Digital input signal "Wire retract" Starts a wire retract at the specified speed. The wire retract remains on for as long as the signal is set.

Digital input signal "Robot ready" remains unchanged

Digital input signal "Gas test" remains unchanged

**IMPORTANT!** The "Arc on" input signal only starts the welding current; the wirefeed and gas solenoid valve are not started.

#### **Specifying a command value for the welding current:**

- Use the "Robot ready" input signal to set up the power source for welding
- Use the . Welding power command value" input signal to specify the desired welding current
- Use the "Pulse/dynamic correction" input signal to enter the value that the welding voltage is not to exceed.

**IMPORTANT!** If no maximum welding voltage is required, use the "Arc length" input signal to specify the highest possible welding voltage. Should a voltage occur that is higher than the specified welding voltage, it will not be possible to maintain the selected welding current.

#### **Specifying a command value for the welding voltage:**

- Use the "Robot ready" and "Source error reset" input signals to set up the power source for welding
- Use the "Pulse/dynamic correction" input signal to specify the required welding voltage
- Use the "Welding power command value" input signal to enter a value that the welding current is not to exceed.

**IMPORTANT!** If no maximum welding current is required, use the "Welding power command value" input signal to specify the highest possible welding current. Should a current occur that is higher than the specified welding current, it will not be possible to maintain the selected welding voltage.

#### **Specifying a command value for the wirefeed speed:**

- Use the "Arc length" input signal to set the required wirefeed speed
- Use the "Arc on" input signal to start the welding current
- Start the wire feed with the "Wire feed" input signal.

**IMPORTANT!** Specifying command values can only be done with the robot, as ..Internal parameter selection" is a separate mode.

<span id="page-53-0"></span>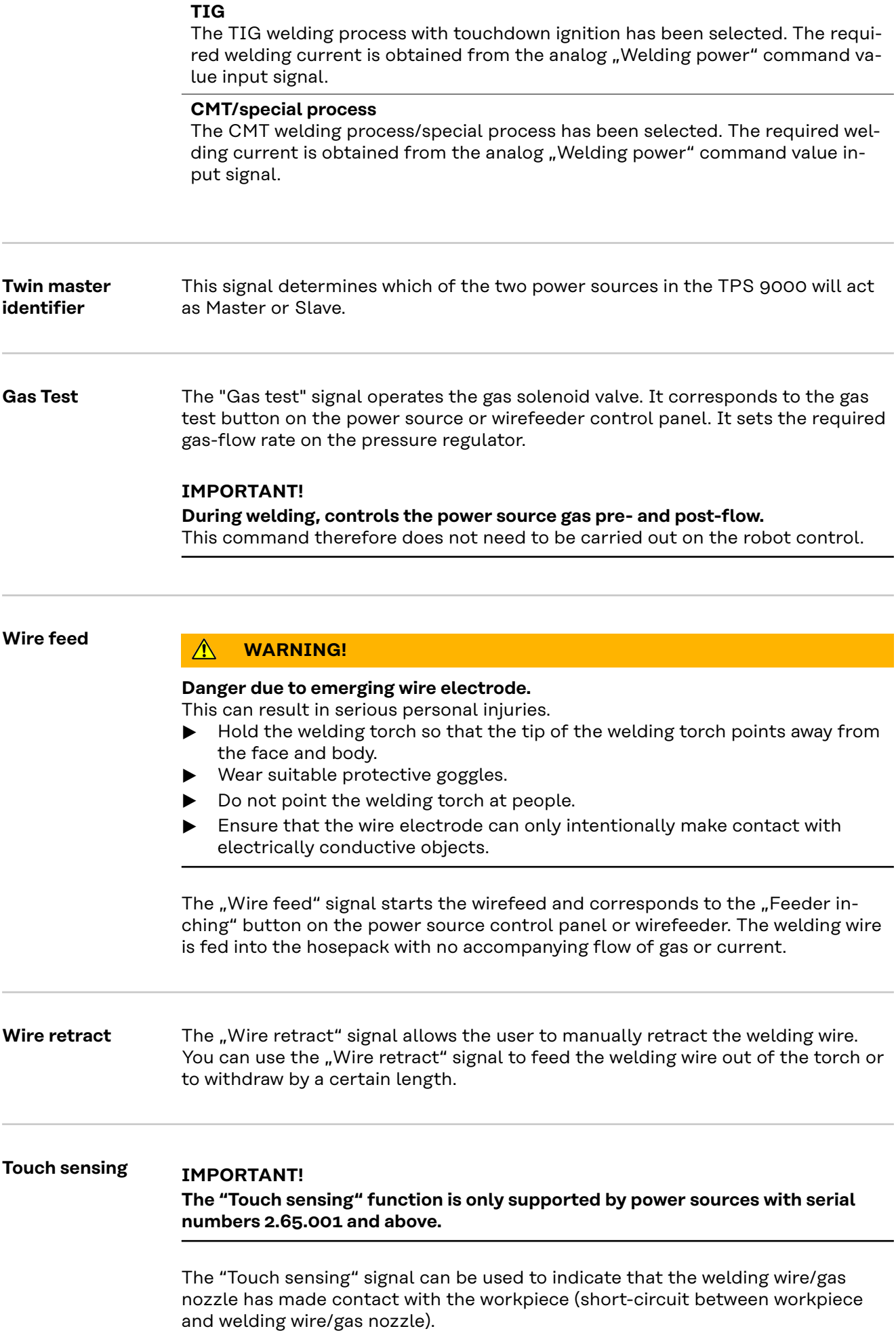

<span id="page-54-0"></span>If the "Touch sensing" signal is set, the control panel on the power source shows "touch". There will be a voltage of 30 V on the filler wire/gas nozzle (current limited to 3 A).

The fact that a short-circuit has occurred is transmitted to the robot control via the "arc stable" signal (see "Output signals").

#### **IMPORTANT!**

**Output of the "arc stable" signal takes about 0.5 s longer than the duration of the short-circuit current.**

No welding can take place while the "Touch sensing" signal is set. To interrupt the welding process for position detection:

- 1. Set the "Touch sensing" signal using the robot control
- 2. Power source stops welding after the set burn-back time has elapsed (can be set in the power source set-up menu)
- 3. Carry out position detection

#### **IMPORTANT!**

**If the position is to be detected when the workpiece touches the gas nozzle (instead of the filler wire), connect the gas nozzle to the welding current lead using** an RC element (see Fig. "Wire inching").

The use of an RC element is mandatory so that if the gas nozzle touches the workpiece during welding,

- there are no excessive currents across the gas nozzle welding current lead connection
- the welding process is not affected

If the gas nozzle makes contact, the short-circuit current flows for approx. 4ms until the RC element capacitors are charged. To ensure contact by the robot control is always detected, the current flow signal lasts 0.5 s longer than the shortcircuit current..

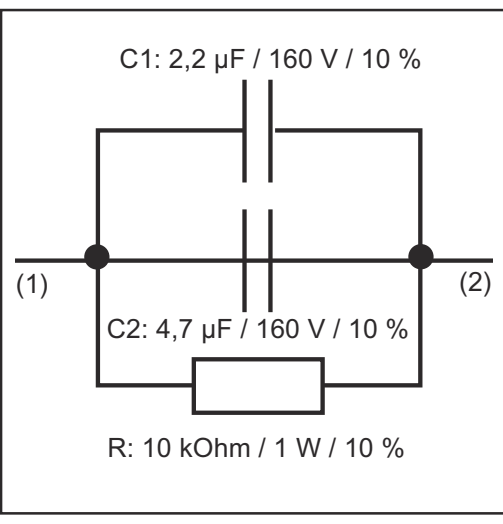

- (1) Welding current lead
- (2) Gas nozzle

*RC element for connecting the welding current lead to the gas nozzle*

**Torch blow out** If an additional solenoid valve for compressed air is installed in the robot feeder, it can be controlled by the "Torch blow out" command. The "Torch blow out" signal is used to clear the gas nozzle of dirt after cleaning the torch.

<span id="page-55-0"></span>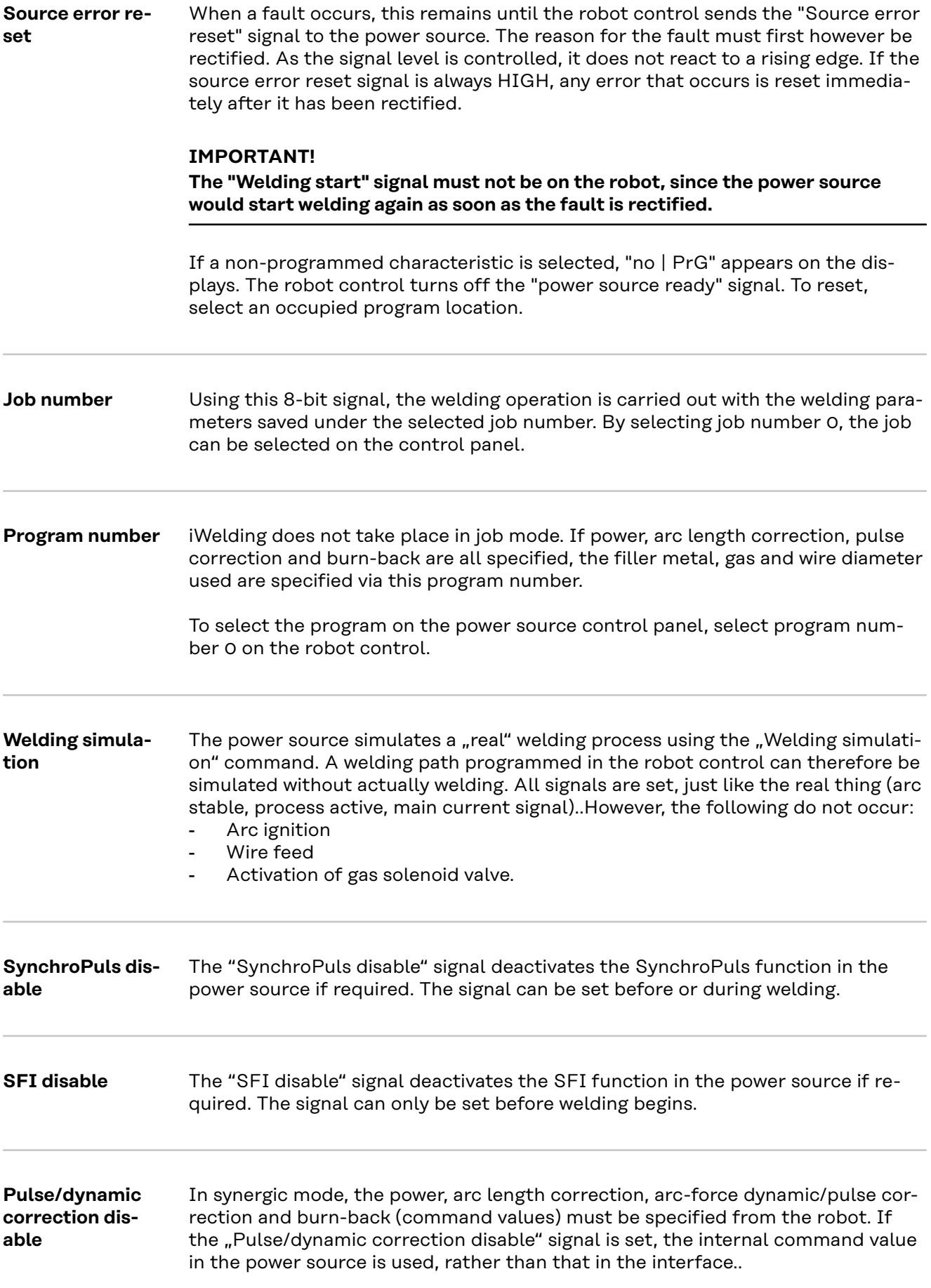

<span id="page-56-0"></span>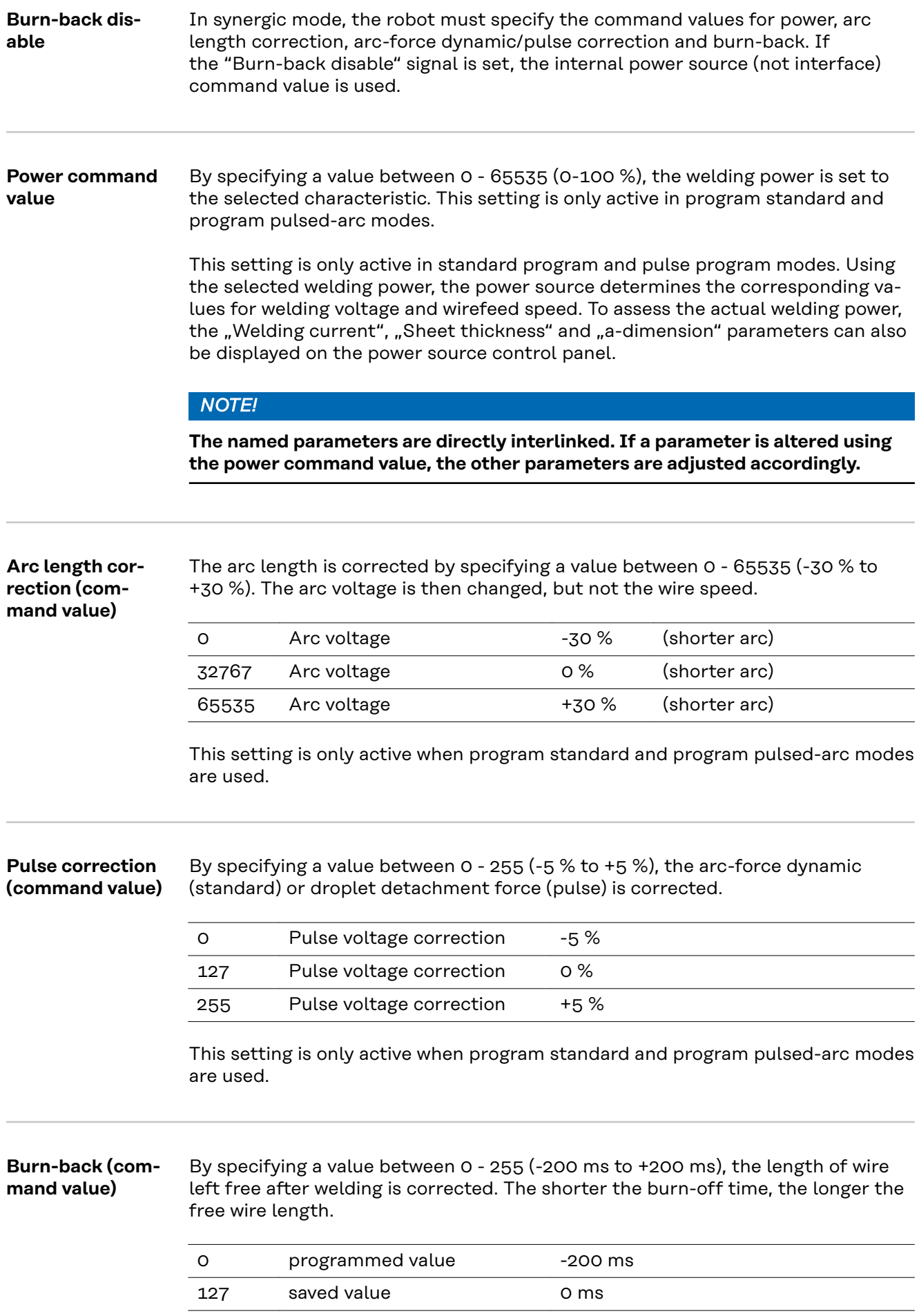

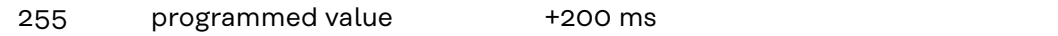

This setting is only active when program standard and program pulsed-arc modes are used..

# <span id="page-58-0"></span>**Output signals to the robot**

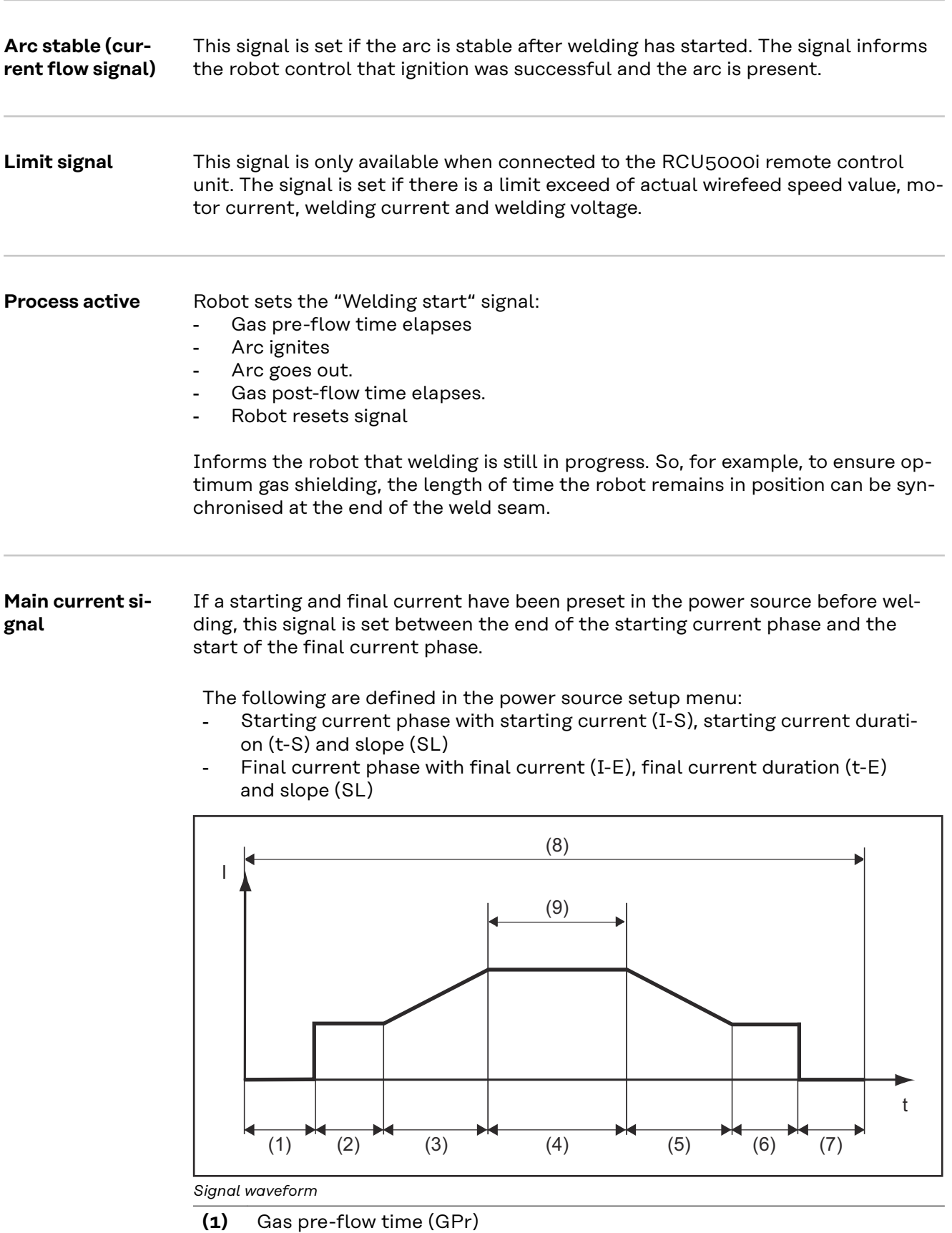

**(2)** Starting current (I-S)

**(3)** Slope (SL)

<span id="page-59-0"></span>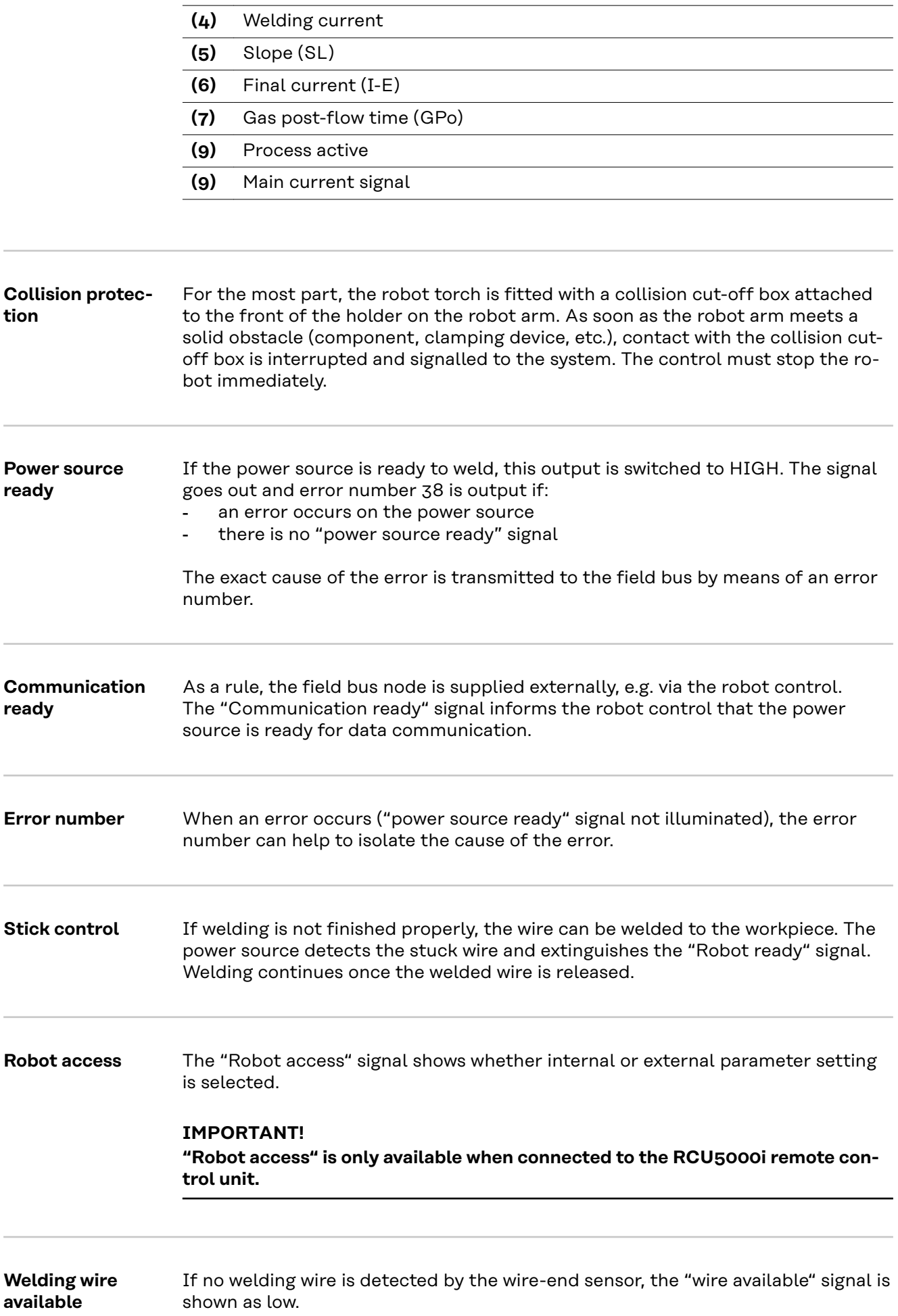

<span id="page-60-0"></span>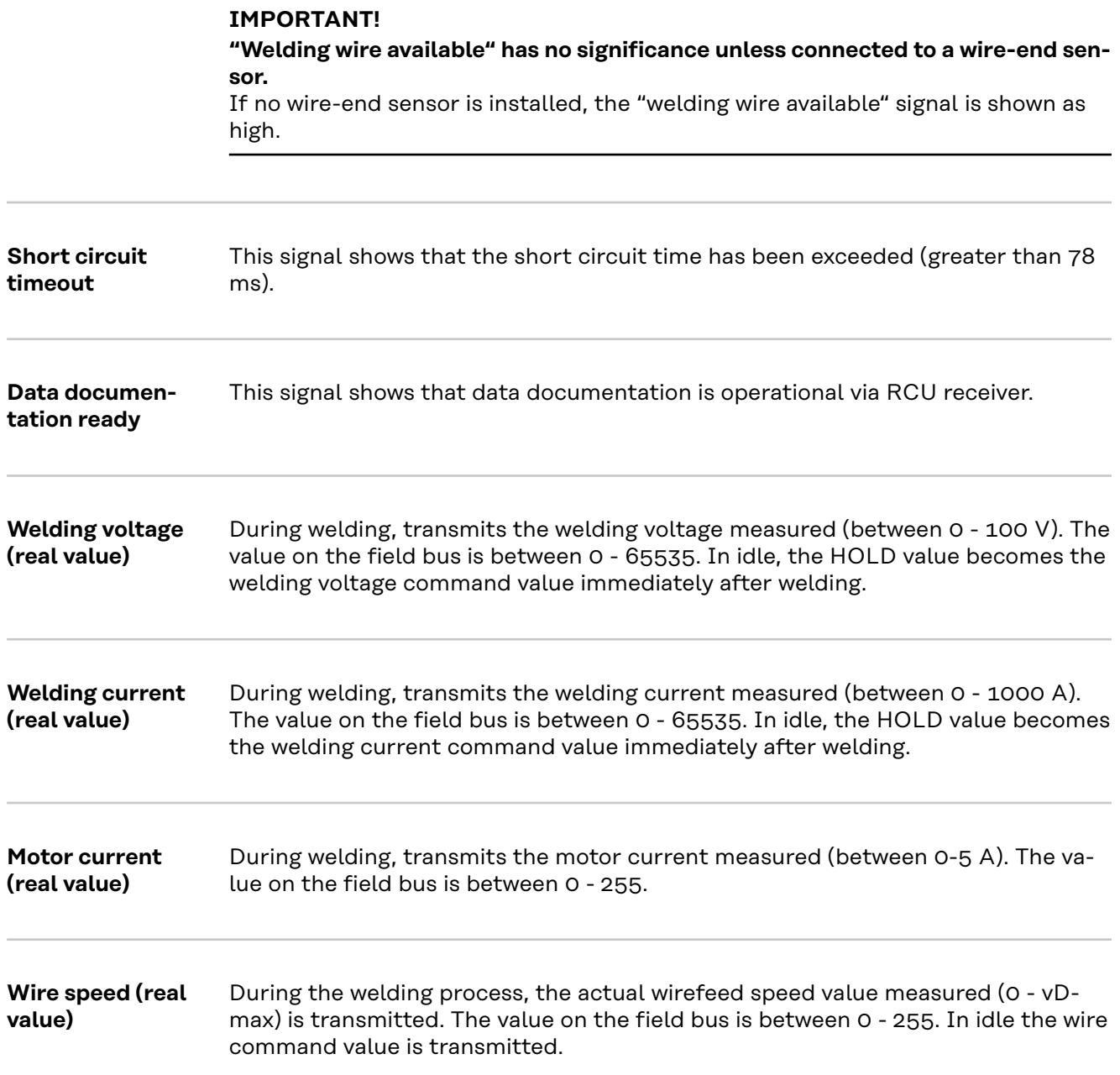

# <span id="page-61-0"></span>**Program numbers without faults**

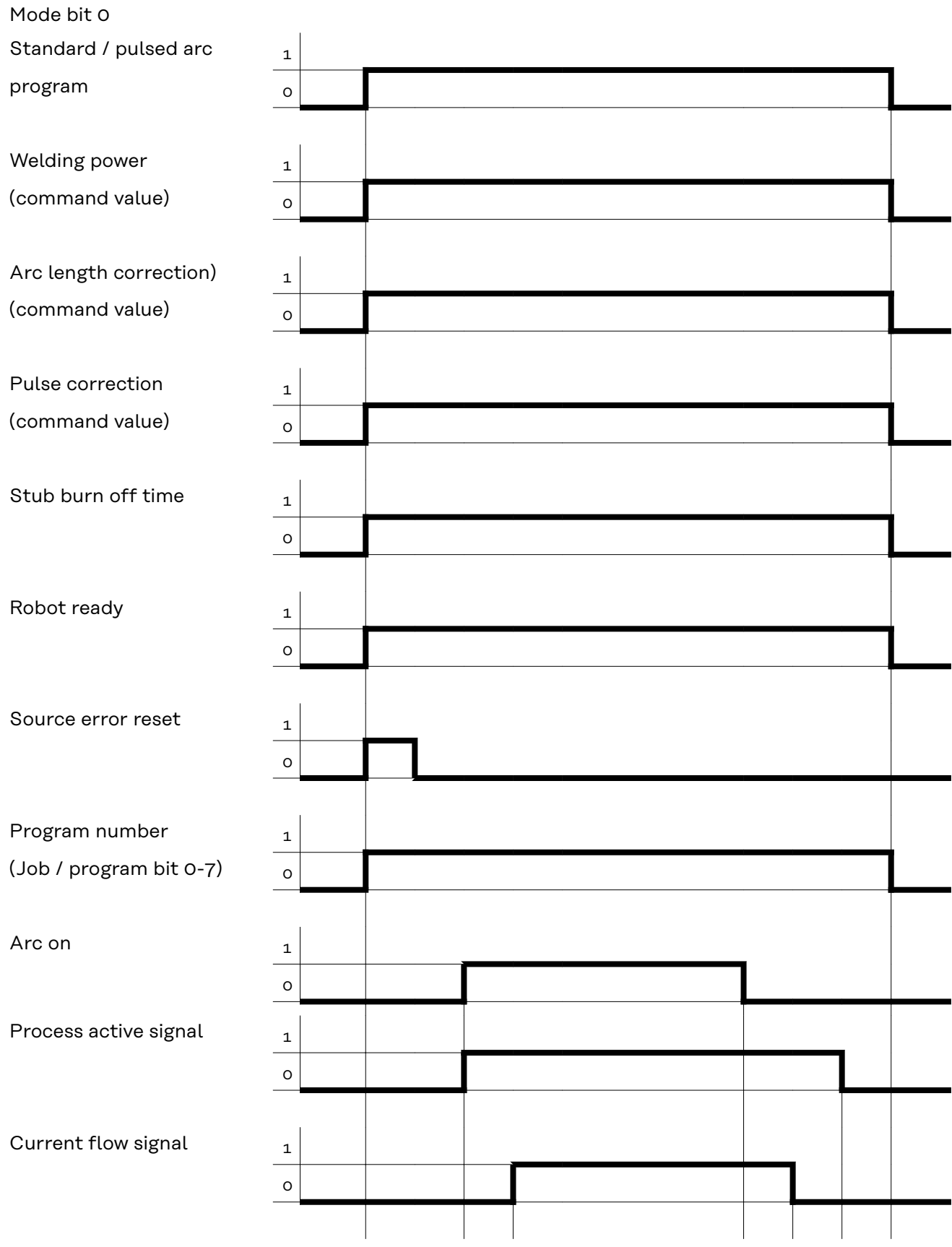

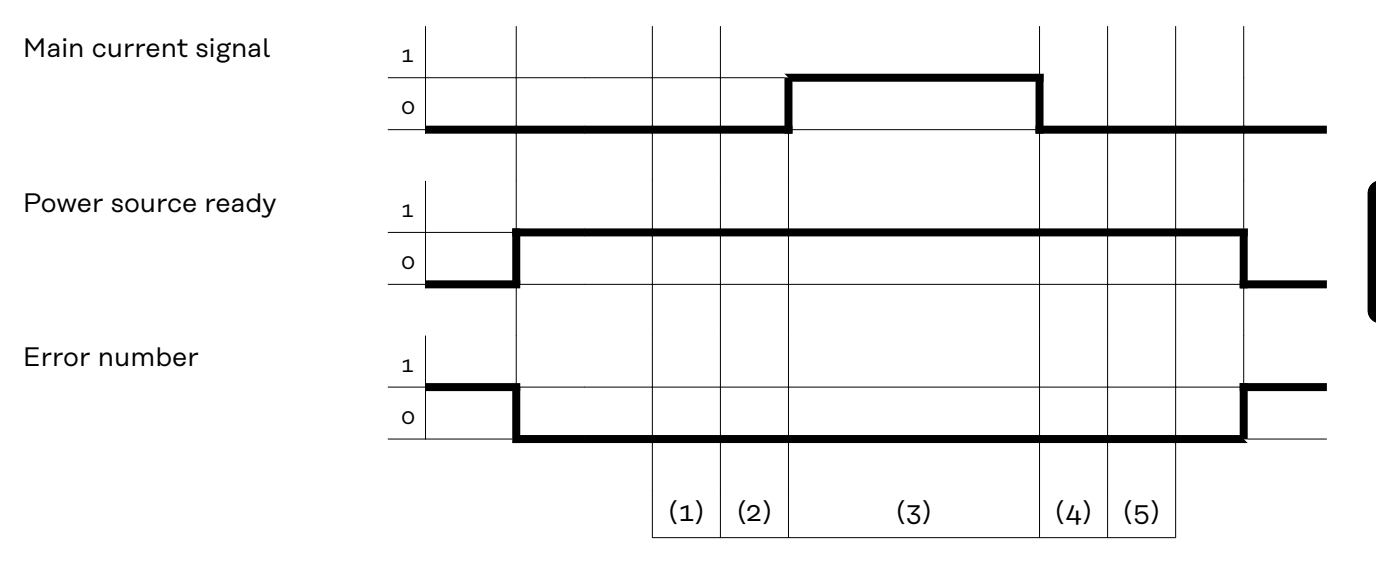

- (1) Gas pre-flow time
- (2) Starting current
- (3) Welding current
- (4) End current
- (5) Gas post-flow time

## <span id="page-63-0"></span>**Job numbers without faults**

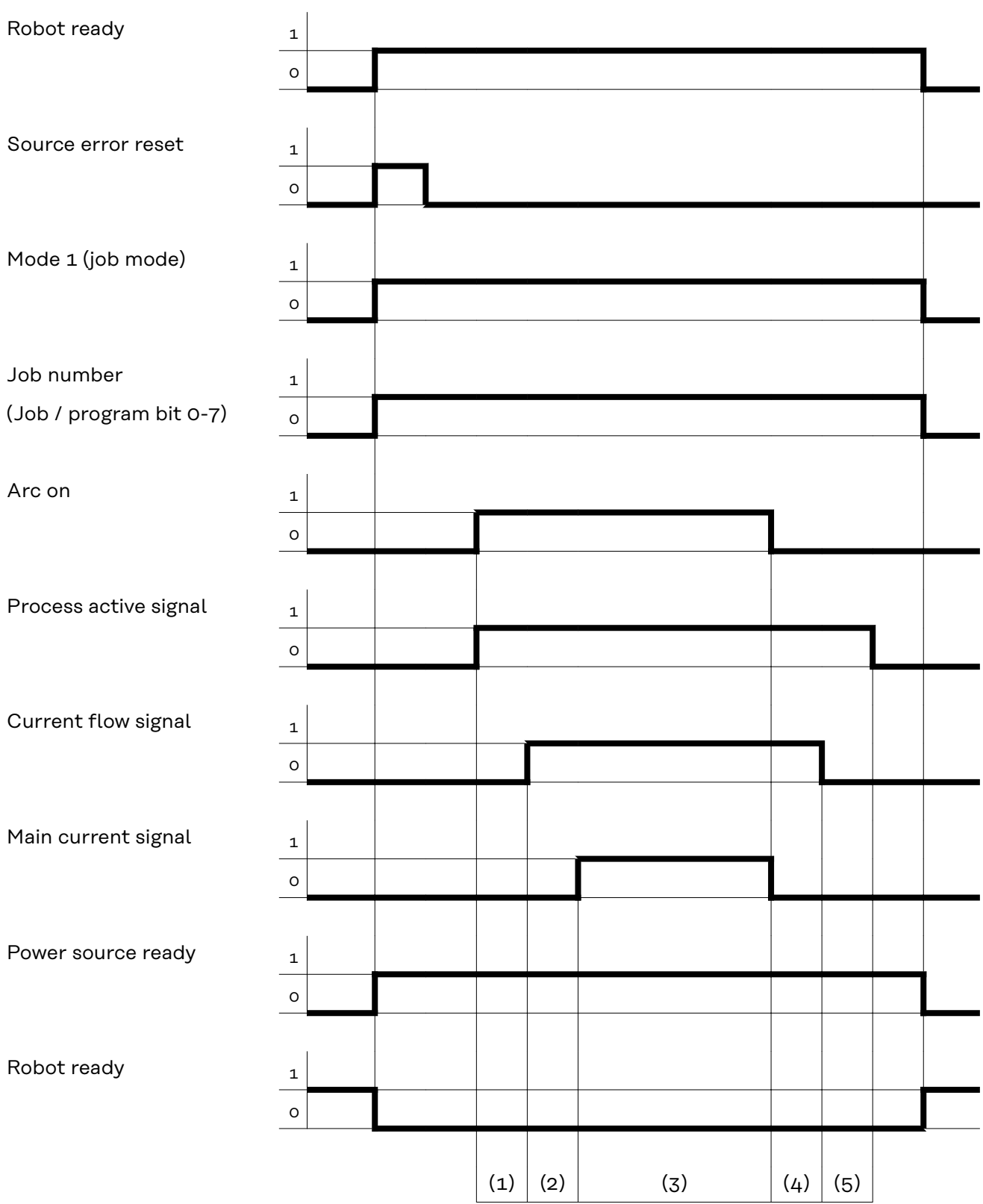

(1) Gas pre-flow time

(2) Starting current

(3) Welding current

- (4) End current
- (5) Gas post-flow time

# <span id="page-65-0"></span>**Program numbers with faults**

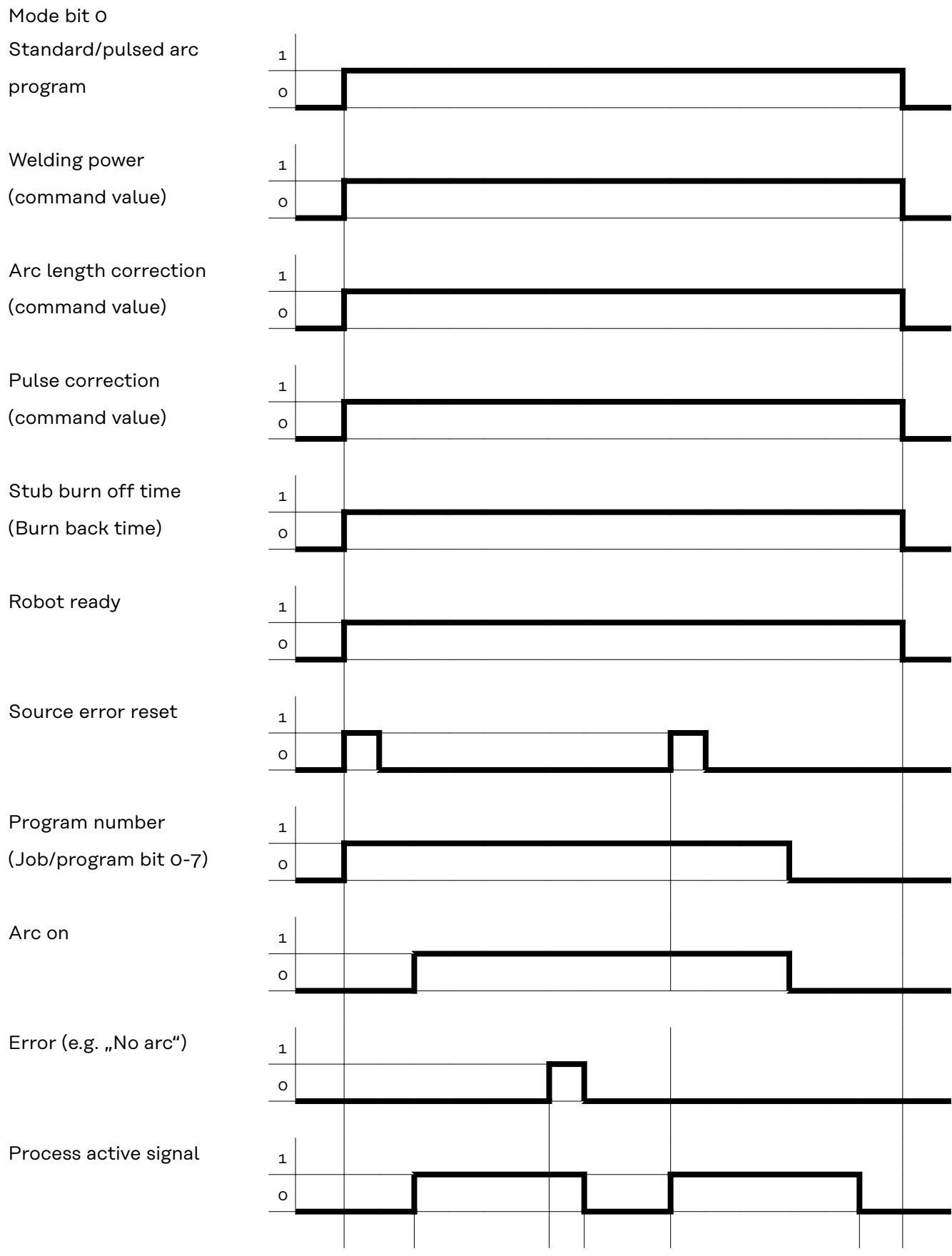

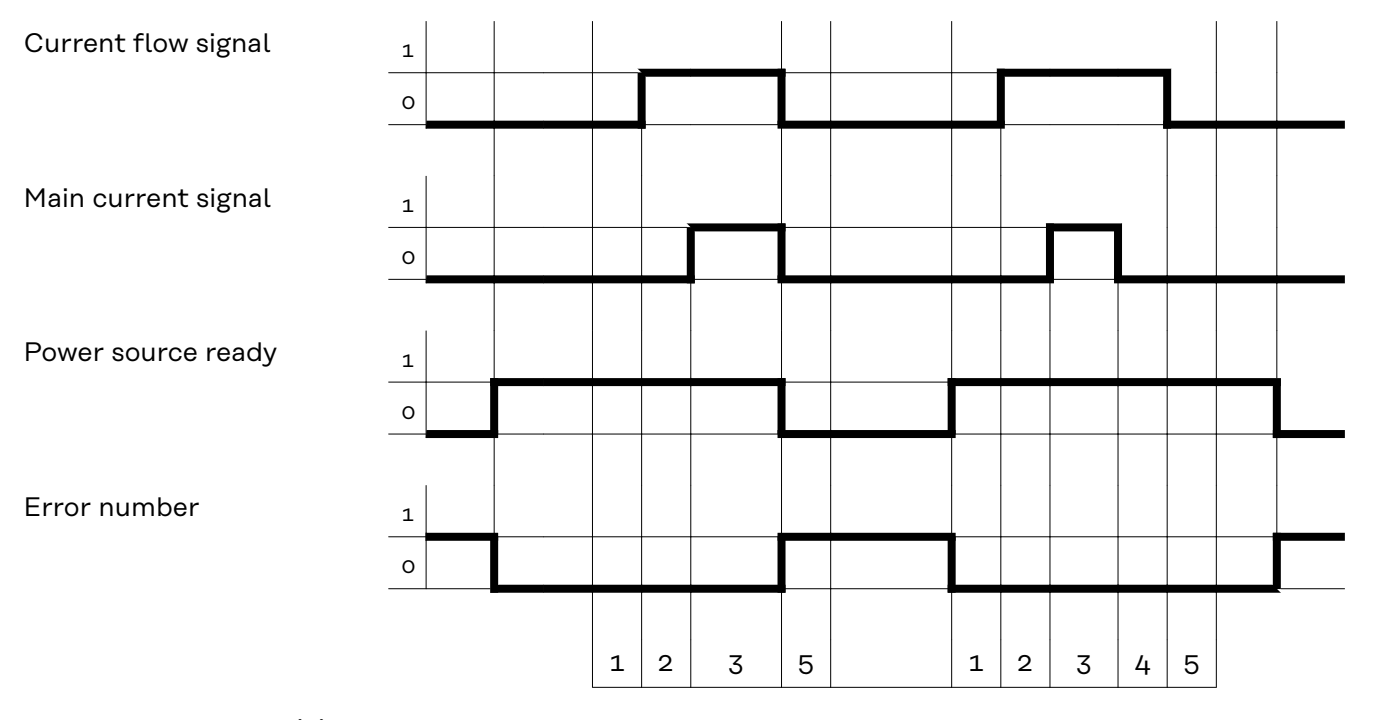

- (1) Gas pre-flow time
- (2) Starting current
- (3) Welding current
- (4) End current
- (5) Gas post-flow time

**EN**

### <span id="page-67-0"></span>**Job numbers with faults**

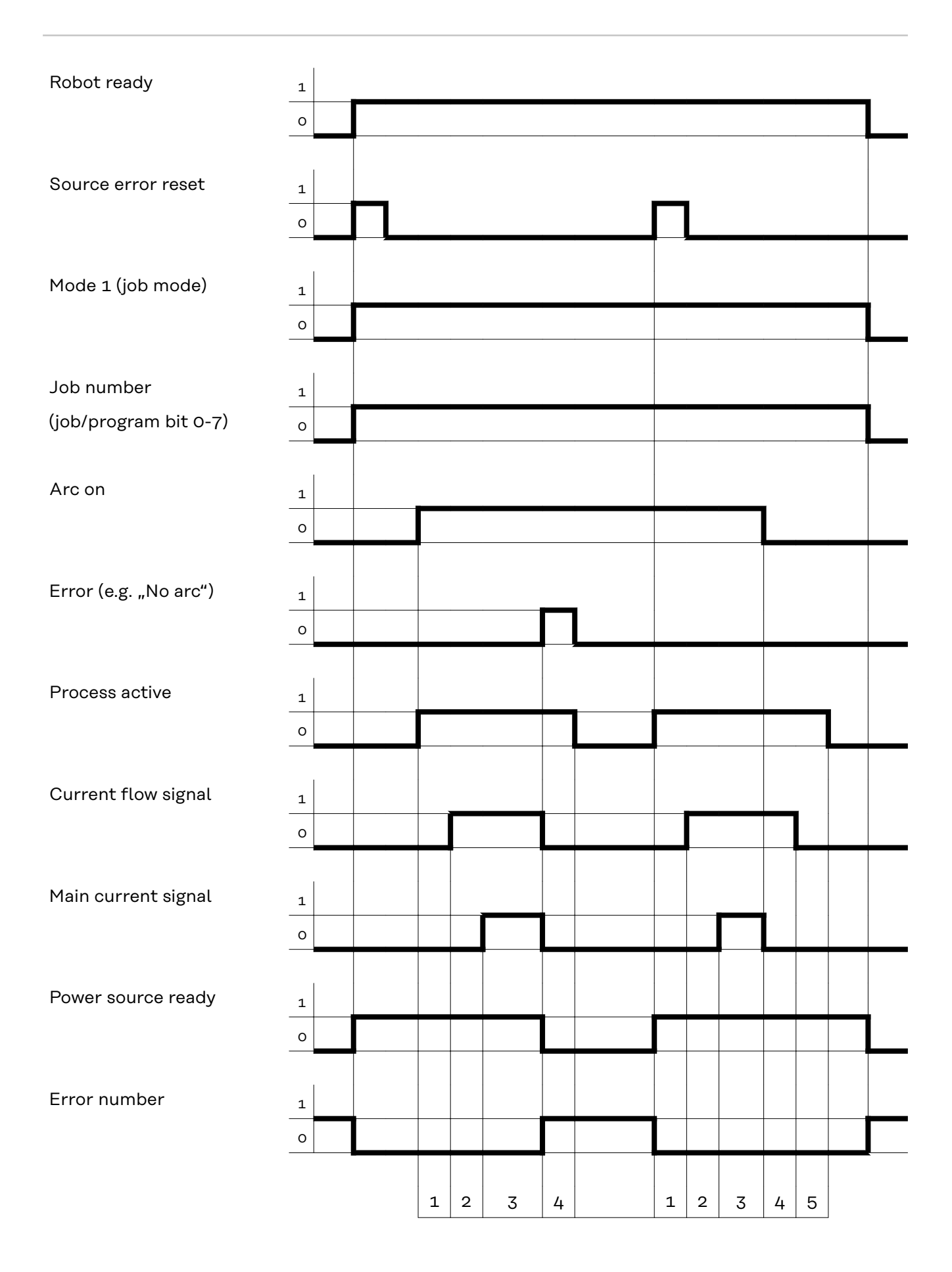

- (1) Gas pre-flow time
- (2) Starting current
- (3) Welding current
- (4) End current
- (5) Gas post-flow time

**EN**

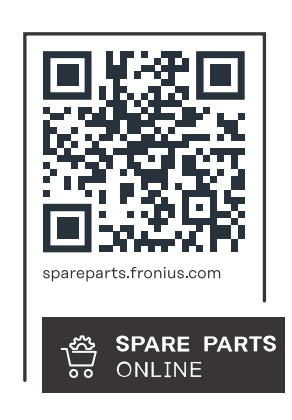

### **Fronius International GmbH**

Froniusstraße 1 4643 Pettenbach Austria contact@fronius.com www.fronius.com

At www.fronius.com/contact you will find the contact details of all Fronius subsidiaries and Sales & Service Partners.